## **SISTEM INFORMASI AKADEMIK MADRASAH IBTIDAIYAH NURUL HUDA SUKAHARJO BERBASIS WEB**

**(Skripsi)**

**Oleh**

**DEWI APRIYANI NPM 1617051074**

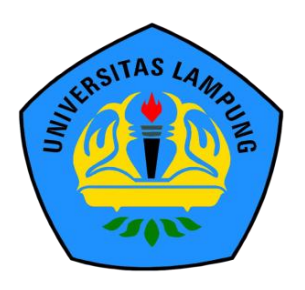

**FAKULTAS MATEMATIKA DAN ILMU PENGETAHUAN ALAM UNIVERSITAS LAMPUNG BANDAR LAMPUNG 2023**

### **ABSTRAK**

## **SISTEM INFORMASI AKADEMIK MADRASAH IBTIDAIYAH NURUL HUDA SUKAHARJO BERBASIS WEB**

#### **Oleh:**

#### **DEWI APRIYANI**

Sekolah merupakan pusat pembelajaran yang memiliki beberapan elemen seperti guru, siswa dan mata pelajaran. Setiap elemen perlu dilakukan rekapitulasi data sehingga sekolah perlu melakukan pelaporan di setiap bulannya. Penelitian ini dilakukan di Madrasah Ibtidaiyah Nurul Huda Sukaharjo dengan tujuan membuat suatu sistem informasi sekolah menggunakan website untuk mengelola data Pendidikan seperti data siswa, data pelajaran dalam meningkatkan efisiensi dan efektifitas. Sehingga mempercepat proses pelaporan rekapitulasi data di sekolah. Sistem informasi yang digunakan berbasis web dengan menggunakan metode *Waterfall* yang memiliki enam tahapan yaitu *requirement, analysis, design, coding, testing* dan *maintance*. Perancangan sistem menggunakan Unified Modelling Language (UML) dengan menggunakan activity diagram serta membuat rancangan tampilan interface. Pengujian dilakukan dengan metode *Black Box Testing* dengan memperhatikan kesalahan secara detail seperti fungsi yang salah, kesalahan antarmuka pengguna, kesalahan pada struktur data dan akses dari basis data serta kesalahan inisialisasi dan terminasi. hasil penelitian pada sistem informasi akademik madrasah ibtidaiyah nurul huda sukaharjo berhasil membangun sistem informasi akademik dengan hasil pengujian *black box testing* dan dapat digunakan pada madrasah ibtidaiyah nurul huda sukaharjo.

**Kata kunci:** Sekolah, *Waterfall, Black Box Testing*

## *ABSTRACT*

## *WEB-BASED ACADEMIC INFORMATION SYSTEM OF MADRASAH IBTIDAIYAH NURUL HUDA SUKAHARJO*

#### *By*

#### *DEWI APRIYANI*

*School is a main learning stage that has several elements such as teachers, students and learning subjects. Each element has a data that needs to be recapitulated so that school needs to report every month. This research was conducted in Madrasah Ibtidaiyah Nurul Huda Sukaharjo with the aim of research is creating a school information system by using a website in managing their education data such as students' data and lessons' data so that it becomes more efficient and effective in the process of reporting data recapitulation at school. The information system used is a web based by using Codeigniter Framework with the system development model. The researcher uses the Waterfall method that has six stages, those are requirement, analysis, design, coding, testing, and maintenance. The system design uses the Unified Modeling Language (UML) by implementing diagrams activity and building an interface display design. The testing was done by using the Black Box Testing by paying attention to error details such as malfunction, user interface error, error in data structures and databases access, also initialization and termination error. The result of this research in academic information system of Madrasah Ibtidaiyah Nurul Huda Sukaharjo is successful in building an academic information system with the result of Black Box Testing and it can be used at Madrasah Ibtidaiyah Nurul Huda Sukaharjo.*

*Keyword: School, Waterfall, Black Box Testing*

## **SISTEM INFORMASI AKADEMIK MADRASAH IBTIDAIYAH NURUL HUDA SUKAHARJO BERBASIS WEB**

**Oleh**

# **DEWI APRIYANI**

**Skripsi**

# **Sebagai Salah Satu Syarat untuk Mencapai Gelar SARJANA KOMPUTER**

**Pada** 

**Jurusan Ilmu Komputer Fakultas Matematika dan Ilmu Pengetahuan Alam Universitas Lampung**

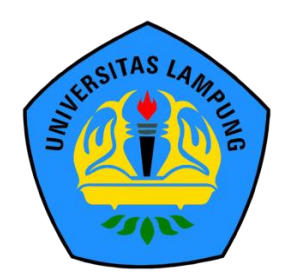

**FAKULTAS MATEMATIKA DAN ILMU PENGETAHUAN ALAM UNIVERSITAS LAMPUNG BANDAR LAMPUNG 2023**

# INIVERSITAS LAMPUNG UNIVERSIT LAMPUNG UNIVE **SISTEM INFORMASI AKADEMIK MADRASAH IBTIDAIYAH NURUL HUDA SUKAHARJO BERBASIS WEB** AMPUNG

AMPUI

LAMPUNG UNIVER

LAMPUN

LAMPUNG

LAMPUNG

**AMPUN** 

LAMPUN

LAMPUN

AS LAMPUN<sup>®</sup>

RSITAS LAMPUNG

SITAS LAMPUNG

SITAS LAMPUNG VERSITIO LAIVII -

SITAS LAMPUNG

SITAS LAMPUNG

SLAMPUNG

SLAMPUNG

LAMPUNG

LAMPUNG

AMPUNG

**AMPLIN** 

AMPUNC

AMPUNG AMPUNG

LAMPUNC

LAMPUN

**AMPUN** 

LAMPUN

LAMPUNG

AMPUNG

**LAMPUN** AMPUNG

AMPUN

ERSITIO LAINIT -

AMPUNG UNIVERSITAS LAMPUNG

AMPUNG UNIVERSITAS LAMPUNG

AS LAMPUNG UNIVERSITAS LAMPUNG

LAMPUNG UNIVERSITAS LAMPUNG

AMPUNG UNIVERSITAS LAMPUNG

**INIVERSITA** 

NG UNIVER

UNIVER

UNIVERSIAS LAMPUNG

LAMPLING

WG UNIVERSITAS LAMPUNG UNIVE

ERSITAS LAMPUNG UNIVERSITAS LAMPUNG UNIVERSITAS UNG UNIVERSITAS

WERSITAS LAMPUNG UNIVERSITAS LAMPUNG UNIVERSITAS

WERSITAS LAMPUNG UNIVERSITAS LAMPUNG UNIVE<br>WERSITAS LAMPUNG UNIVERSITAS LAMPUNG UNIVERSITAS

UNIVERSITAS LAMPUNG UNIVERSITAS LAMPUNG UNIVERS

NIVERSITAS LAMPUNG UNIVERSITAS LAMPUNG UNIVERSITAS LAMPUNG UNIVERSITAS LAMPUNG UNIVERSITAS

UNIVERSITAS LAMPUNG UNIVERSITAS LAMPUNG UNIVE<br>UNIVERSITAS LAMPUNG UNIVERSITAS LAMPUNG UNIVE

Dewi Apriyani **DONG UNIVER** 

AS LAMPUNG UNIVERSITY

RSITAS LAMPI TAS LAMP

RSITAS

31TAS

*NSITAS LAMPUT* 

TAS LAMPUNG

**PITAS LAMPUNG** 

TAS LAMPUNG

RSITAS LAMPULLudul Skripsi ITAS

RSITAS LAMPUI Nama Mahasiswa

RSITAS LAMPUN NPM WERSITAS

PSITAS LAMPUNTurusan ERSI

**TSITAS LAMPUNG** 

RSITAS LAMPUNG

RSITAS LAMPUN

RSITAS LAMPUNG

RSITAS LAMPUN

PSITAS LAMPUN

PSITAS LAMPUNG

PSITAS LAMPUNG

PSITAS LAMPUN

RSITAS LAMPUNG RSITAS LAMPUNG

PSITAS LAMPU Fakultas

PSITAS LAMPUNG UNI

PSITAS LAMPUNG UNI

PSITAS LAMPUNG UNI

PSITAS LAMPUNG

RSITAS LAMPUNG

PSITAS LAMPUNG

PSITAS LAMPUNG

PSITAS LAMPUNG UNIVE

PSITAS LAMPUNG UNIVE

PSITAS LAMPUNG UNIVER

SITAS LAMPUNG UNIVERSITAS LAMA

SITAS LAMPUNG UNIVERSITAS

SITAS LAMPUNG UNIVERSITAS LA

RSITAS LAMPUNG UNIV

PSITAS LAMPUNG, INIT

RSITAS LAMPUNG UNI

 $: 1617051074$ UNG UNIVERSIT

RSITAS LAMPUMProgram Studi TAS **S1 Ilmu Komputer** 

**Ilmu Komputer** 

JNG UNIVERSIAS LAMITU. IG UNIVERSITAS LAMITUMO Matematika dan Ilmu Pengetahuan Alam

# **MENYETUJUI**

NG UNIVERSITA

AMPUNG UNIVERSIT

I. Komisi Pembimbing, NG UNIVERS

AMPUNG UNIVERSIT SITAS LAMPUNG LA PERSITING LAMANI, M.SelVERSIT Tristiyanto, S.Kom., M.T.S., Ph.DMPUNG REAMED PRICE AND THE THE MANUSCRIPT OF THE CONTRAST LAMPUN THE TO THE THE THE MAIN WAS UNIVERSITE NIP. 19810414 200501 1 001

AMPUNG UNIVE

SLAMPUNG UNIVERS

APUNG UNIVER

UTALY NIL

SITAS LAMPUNG UNIVERSITAS LAMPUNG UNIVERSITAS LAMPUNG UNIVERSITAS LAMPUNG UNIVERSITAS LAMPUNG UNIVERSITAS LAMPUNG UNIVERSITAS LAMPUNG UNIVERSITAS LAMPUNG UNIVERSITAS LAMPUNG UNIVERSITAS LAMPUNG UNIVERSITAS LAMPUNG UNIVERSI SITAS LAMPUNG UNIVERSITAS LAMPLAN

SITAS LAMPUNG UNIVERSITAS SITAS LAMPUNG UNIVERSITAS LAMPUNG UNIVERSITAS LAMPUNG UNIVERSITAS LAMPUNG UNIVERSITAS LAMPUNG UNIVERSITAS LAMPUNG UNIVERSITAS LAMPUNG UNIVERSITAS LAMPUNG UNIVERSITAS LAMPUNG UNIVERSITAS LAMPUNG UNIVERSITAS LAMPUNG UNIVERSI SITAS LAMPUNG UNIVERSITAS LAMP**DIdik Kurniawan, S.Si., MT** SITAS LAMPUNG UNIVERSITAS LAMPUNG UNIVERSITAS LAMPUNG

SITAS LAMPUNG UNIVERSITAS LAMPUNG UNIVERSITAS LAMPUNG UNIVERSITAS LAMPUNG UNIVERSITAS LAMPUNG UNIVERSITAS

SITAS LAMPUNG UNIVERSITAS LAMPUNG UNIVERSITAS LAMPUNG UNIVERSITAS LAMPUNG UNIVERSITAS LAMPUNG UNIVERSITAS SITAS LAMPUNG UNIVERSITAS LAMPUNG UNIVERSITAS LAMPUNG UNIVERSITAS SITAS LAMPUNG UNIVERSITAS LAMPUNG UNIVERSITAS LAMPUNG UNIVER

UNIVERSITAS LAMPUNG

# **MENGESAHKAN**

*JNIVERS* 

ERSITAS **FAS LAMPUNG** TAS LAMPUNG Tim PengujiAS LAMPL IVERSITA TAS LAMPUNG

NIVERSITAS

UNIVERSITAS

VERSITAS I

**ERSITAS** 

SIAM IAS LAMP **TAS LAMP ASLAMP** AS LAMPL

TAS LAMPUNG

TAS LAMPUNG

TAS LAMPUNG

TAS LAMPUNG

TAS LAMPUNG

TAS LAMPUNG TAS LAMPUNG TAS LAMPUNG **TASLAMPY** 

TAS LAMPUNG TAS LAMPUNG TAS LAMPUNG

*FAS LAMP* TAS LAMPUNG TAS LAMPUN

*FASIAMPUN ASIAMP TASLAMP TASLAMP* 

**ASIAME** 

 $A S I A$ 

VERSITAS TAS LAMPUNG TAS LAMPUNG Ketua RS TAS LAMPUNG

Sekertaris

Penguji **Bukan Pembimbing** 

RYKRSITAS : Tristivanto, S.Kom., M.I.S., Ph

: Dr. rer. nat. Akmal Junaidi, M

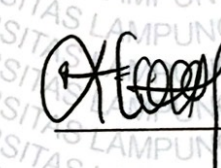

AMPLI AMPI IN

AMPUN

AMPUN LAMPI ING

**AMPL** 

AMPL

LAMPUN

LAMPUN

LAMPU

**AMPUN** 

LAMPI IN

LAMPUN

AMPI

: Drs. Rd. Irwan Adipribadi, M.Kom.

NG

AS LAMPUNG

ITAS LAMPUNG UNIVE

**PUNG UNIV** 

AS LAMPUNG

VG UNIVERS ks2. Dekan Fakultas Matematika dan Ilmu Pengetahuan Alam

GUNIVERSIT

*JNIVERS* 

UNIVERSITAS LAMP WIVERSITAS LAMPUNG

ALLEVEN Heri Satria, S.Si., M.SUNIVERSITAS LAMPUNG NIP 19711001 200501 4,002 GUNIVERSITAS LAMPUNG GUNIVERSITAS LAMPUNG UNI

UNG UNIVERSITAS LAMPUNG UNI TAS LAMPUNG UNIVERSITAS LAMPUN G UNIVERSITAS LAMPUNG TAS LAMPUNG WERSITAS LAMP VG UNI AS LAMPUNG TAS LAMPUNTanggal Eulus Ujian Skripsi 416 Juni 2023 G UNIVERSITAS LAMPUNG

TAS LAMPUNG UNIVERSITAS LAMPUNG UNIVERSITAS LAMPUNG TAS LAMPUNG UNIVERSITAS LAMPUNG UNIVERSITAS LAMPUNG TAS LAMPUNG UNIVERSITAS LAMPUNG UNIVERSITAS LAMPUNG UNIVERSITAS LAMPUNG UNIVERSITAS LAMPUNG UNIVERSITAS LAMPUNG UNIVERSITAS LAMPUNG UNIVERSITAS LAMPUNG UNIVERSITAS TAS LAMPUNG UNIVERSITAS LAMPUNG UNIVERSITAS LAMPUNG UNIV TAS LAMPUNG

## **PERNYATAAN**

Saya yang bertanda tangan di bawah ini, menyatakan bahwa skripsi saya yang berjudul "Sistem Informasi Akademik Madrasah Ibtidaiyah Nurul Huda Sukaharjo Berbasis Web" ini merupakan hasil karya sendiri dan bukan hasil karya orang lain. Semua tulisan yang tertuang dalam skripsi ini telah mengikuti kaidah penulisan karya ilmiah Universitas Lampung. Apabila di kemudian hari terbukti bahwa skripsi ini merupakan hasil salinan atau dibuat oleh orang lain, maka saya bersedia menerima sanksi berupa pencabutan gelar akademik yang telah saya terima.

Bandar Lampung, 16 Juni 2023

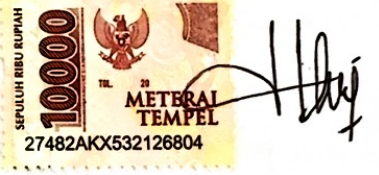

Dewi Apriyani NPM. 1617051074

## **RIWAYAT HIDUP**

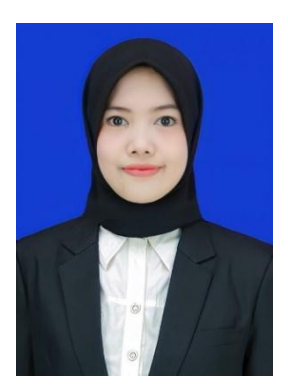

Penulis dilahirkan di Sidokerto pada 26 April 1998, merupakan putri kedua dari pasangan Bapak Rajimin dan Ibu Wagiyem. Penulis menyelesaikan pendidikan formal pertamanya di Taman Kanak-Kanak (TK) Pancasila pada tahun 2004. Melanjutkan pendidikan dasar di SDN 1 Sidokerto dan selesai pada tahun 2010. Kemudian penulis melanjutkan Pendidikan menengah pertama di SMPN 1

Trimurjo yang diselesaikan pada tahun 2013, lalu melanjutkan ke jenjang Pendidikan menengah atas di SMAN 1 Trimurjo Lampung Tengah diselesaikan pada tahun 2016. Pada tahun 2016, terdaftar sebagai mahasiswa Jurusan Ilmu Komputer Fakultas Matematika dan Ilmu Pengetahuan Alam Universitas Lampung melalui jalur SNMPTN. Selama menjadi mahasiswa melakukan beberapa kegiatan antara lain:

- 1. Menjadi anggota Abacus Himpunan Mahasiswa Jurusan Ilmu Komputer pada periode 2016/2017.
- 2. Menjadi anggota bidang Kewirausahaan Himpunan Mahasiswa Jurusan Ilmu Komputer periode 2016/2017.
- 3. Melaksanakan karya wisata ilmiah di Desa Mrgosari Kecamatan Pagelaran Utara Kabupaten Pringsewu pada tahun 2017.
- 4. Melaksanakan kegiatan Kerja Praktek Lapangan di SPN Kemiling Polda Lampung pada tahun 2018.
- 5. Melaksanakan KKN di Desa Tanjung Sari Kecamatan Bandar Negri Suoh Kabupaten Lampung Barat.
- 6. Mengikuti ujian sertifikasi dan mendapat sertifikat *Junior Web Developer*  oleh Lembaga Sertifikasi Profesi Informatika pada tahun 2020.

## **MOTTO DAN PERSEMBAHAN**

"*Allah tidak membebani seseorang melainkan sesuai dengan kesanggupannya* ." **-***Q.S AL-Baqarah: 286-*

" Barangkali perlu diingat kelak, di hari-hari yang membuatmu penat,kalut bahkan hampir hilang sadar : dijalan paling buntu sekalipun, kalau Tuhan mau kamu melewatinya, pasti akan selalu diberikan jalan "

## **-***St.Auf Mujaniar-*

Skripsi ini saya persembahkan kepada:

Allah SWT yang telah memberikan rahmat dan karunia-Nya sehingga penulis dapat menyelesaikan skripsi ini

Terima kasih kepada kedua orang tua, Bapak dan Mama, yang selalu memberikan kasih sayang, dukungan, semangat, dan doa.

> Skripsi ini juga kupersembahkan untuk yang selalu bertanya : "Kapan sidang? Kapan skripsimu kelar?"

Terlambat lulus atau tidak tepat waktu bukanlah sebuah kejahatan, bukan pula sebuah aib. Alangkah kerdilnya jika mengukur kecerdasan seseorang hanya dari siapa yang paling cepat lulus. Bukankah sebaik-baiknya skripsi adalah skripsi yang selesai? Percayalah setiap orang punya ujian dan hambatan tersendiri.

> Untuk Bapak Ibu Dosen Pembimbing Teman-teman Ilmu Komputer 2016 Almamater Tercinta, Universitas Lampung Terimakasih

## **SANWACANA**

Puji syukur penulis panjatkan atas kehadirat Allah SWT yang telah melimpahkan rahmat serta hidayahnya sehingga penulis bisa menyelesaikan skripsi yang berjudul "Sistem Informasi Akademik Madrash Ibtidaiyah Nurul Huda Sukaharjo". Tidak lupa shalawat serta salam kepada Nabi Muhammad Shallahu "alaihi wasallam, yang kita nanti-nantikan syafaatnya di yaumil akhir kelak.

Penulis mengucapkan terimakasih kepada semua pihak yang telah membantu dan memiliki peran besar dalam penyusunan skripsi ini, yaitu:

- 1. Kedua orang tuaku tercinta, Ayahku Rajmin dan Ibuku Wagiyem yang selalu memberikan kasih sayang, dukungan, dan segala doa yang tiada hentinya.
- 2. Kedua saudaraku, Mba Desi Komalasari dan Adikku Ismiyati yang selalu mendukung dalam penyelesaian skripsi.
- 3. Bapak Dr. rer. nat. Akmal Junaidi, M.Sc., selaku Sekertaris Jurusan Ilmu Komputer, Fakultas Matematika dan Ilmu Pengetahuan Alam, Universitas Lampung. Sekaligus Pembimbing Utama atas kesediaan dan kesabarannya untuk memberikan dukungan, bimbingan, kritik dan saran dalam proses penyelasaian skripsi.
- 4. Bapak Tristiyanto, S.Kom., M.I.S., Ph.D selaku dosen pembimbing kedua atas kesediaannya dalam memberikan bimbingan, nasihat, juga kritik, dan saran selama proses pengerjaan skripsi.
- 5. Bapak Drs. Rd. Irwan Adipribadi, M.Kom selaku dosen pembahas yang telah memberikan saran dan masukan guna penyempurnaan penulisan skripsi.
- 6. Bapak Didik Kurniawan, S.Si., MT., selaku Ketua Jurusan Ilmu Komputer, Fakultas Matematika dan Ilmu Pengetahuan Alam, Universitas Lampung.
- 7. Bapak Dekan Dr. Eng. Suripto Dwi Yuwono, S.Si., M.T., selaku Dekan FMIPA Universitas Lampung.
- 8. Bapak dan Ibu Dosen Jurusan Ilmu Komputer Universitas Lampung yang telah memberikan ilmu dan pengetahuan hidup selama penulis menjadi mahasiswa.
- 9. Seluruh staf dan karyawan Fakultas MIPA Universitas Lampung, Ibu Ade Nora Maela, Bang Zainuddin, Mas Syam, Mas Ardi Nopalian dan lainnya yang tidak bisa disebutkan satu per satu, yang telah membantu segala urusan administrasi penulis.
- 10. Bapak Durahman selaku Kepala Kampung Sidokerto yang sudah berkenan mengizinkan saya bekerja di kantor Kepala Kampung Sidokerto dan mendukung dalam proses penyelesaian skripsi.
- 11. Bapak Sufendi selaku Sekretaris Kampung Sidokerto terimakasih pak karena saya sering izin tidak masuk kantor untuk pergi ke kampus bimbingan sama dosen.
- 12. Rekan-rekan kerja di Kantor Kepala Kampung Sidokerto, Bpk Samsul Hadi, Bpk Salimin, Mas Anam, Mas Sasongko, Mas Ma"ruf, Mas Wawan, Mas Ade, Andriyan, Mba Lilik, Desi Wulansari, Cindy yang selalu memberikan dukungan.
- 13. Teman-temanku geng kulon mushola, tiwik, riya, lupi, cindy yang kumpulnya satu tahun sekali padahal rumahnya dekat-dekatan terimakasih atas canda tawanya disetiap pertemuan walaupun hanya satu kali tiap tahunnya yaitu di hari lebaran.
- 14. Temanku SMA, sisil dan riska yang telah memberikan dukungan dan doa selama penyelesaian skripsi.
- 15. Aderia Septa U yang telah memberikan motivasi serta semangat dalam menyusun skripsi ini.
- 16. Ajijah yang membantu dan mendukung dalam proses penyelasaian skripsi ini.
- 17. Elisa aprilyanti yang telah mengajak untuk melanjutkan skripsi yang sudah diujung tanduk.
- 18. Teman-teman kontrakan villa mutiara yang pernah tinggal satu atap selama 4 tahun.
- 19. Teman-teman Ilmu Komputer angkatan 2016
- 20. Semua pihak yang secara langsung maupun tidak langsung yang telah membantu menyelesaikan skripsi ini.
- 21. Almamater tercinta Universitas Lampung yang sudah memberikan banyak wawasan dan pengalaman berharga.

Penulis menyadari bahwa skripsi ini masih jauh dari kata sempurna, akan tetapi semoga skripsi ini dapat membawa manfaat dan keberkahan bagi perkembangan ilmu pengetahuan terutama bagi semua civitas Ilmu Komputer Universitas Lampung.

Bandar Lampung, 16 Juni 2023

Dewi Apriyani NPM. 1617051074

# **DAFTAR ISI**

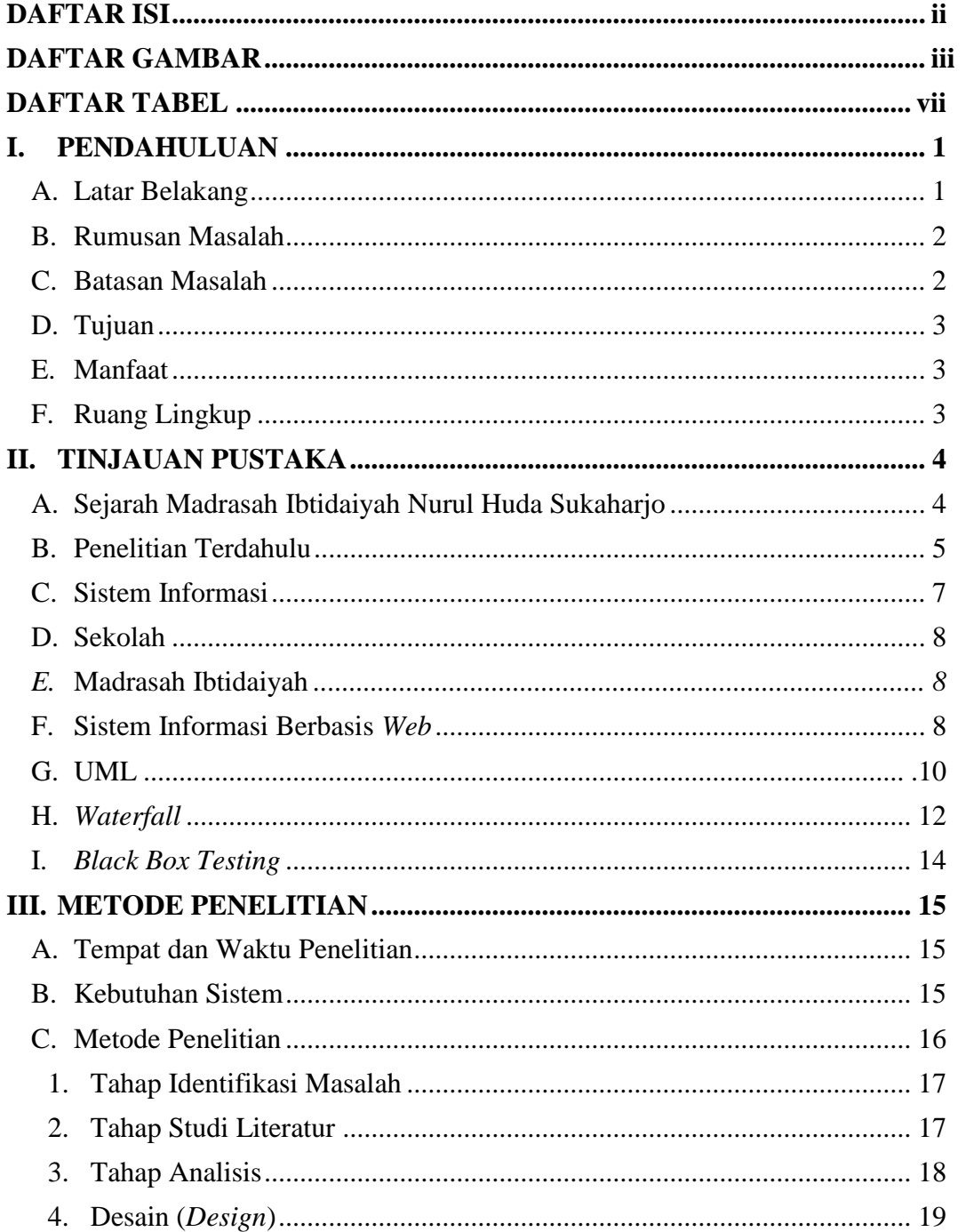

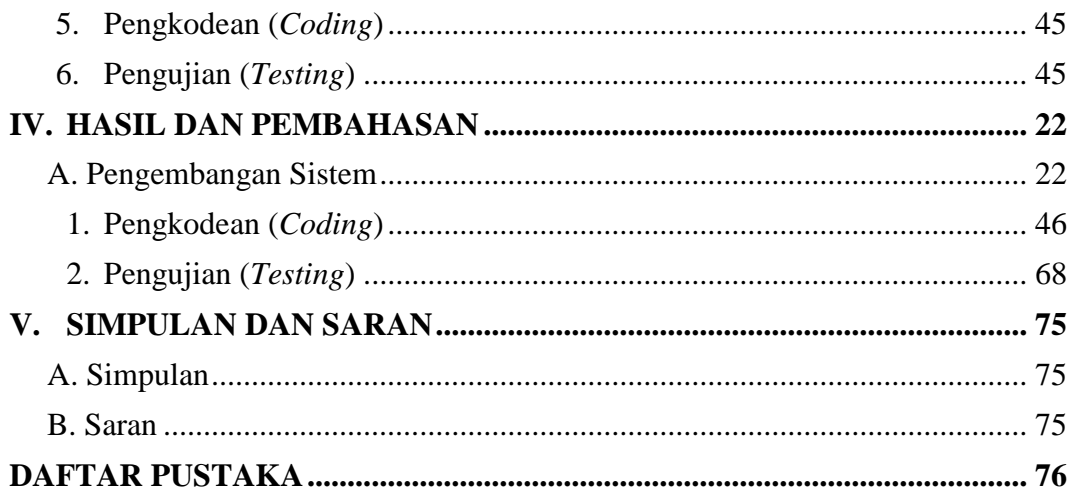

# **DAFTAR GAMBAR**

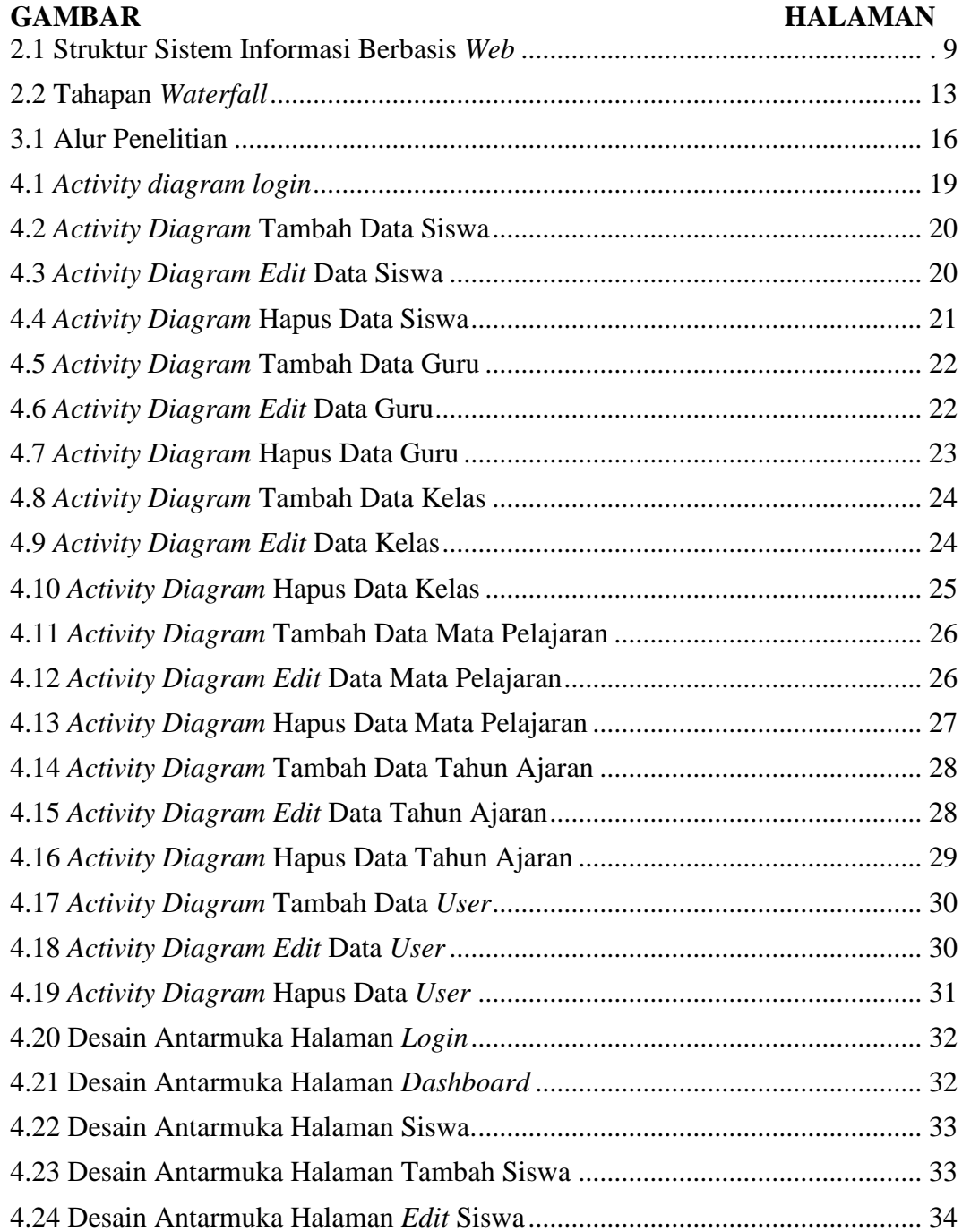

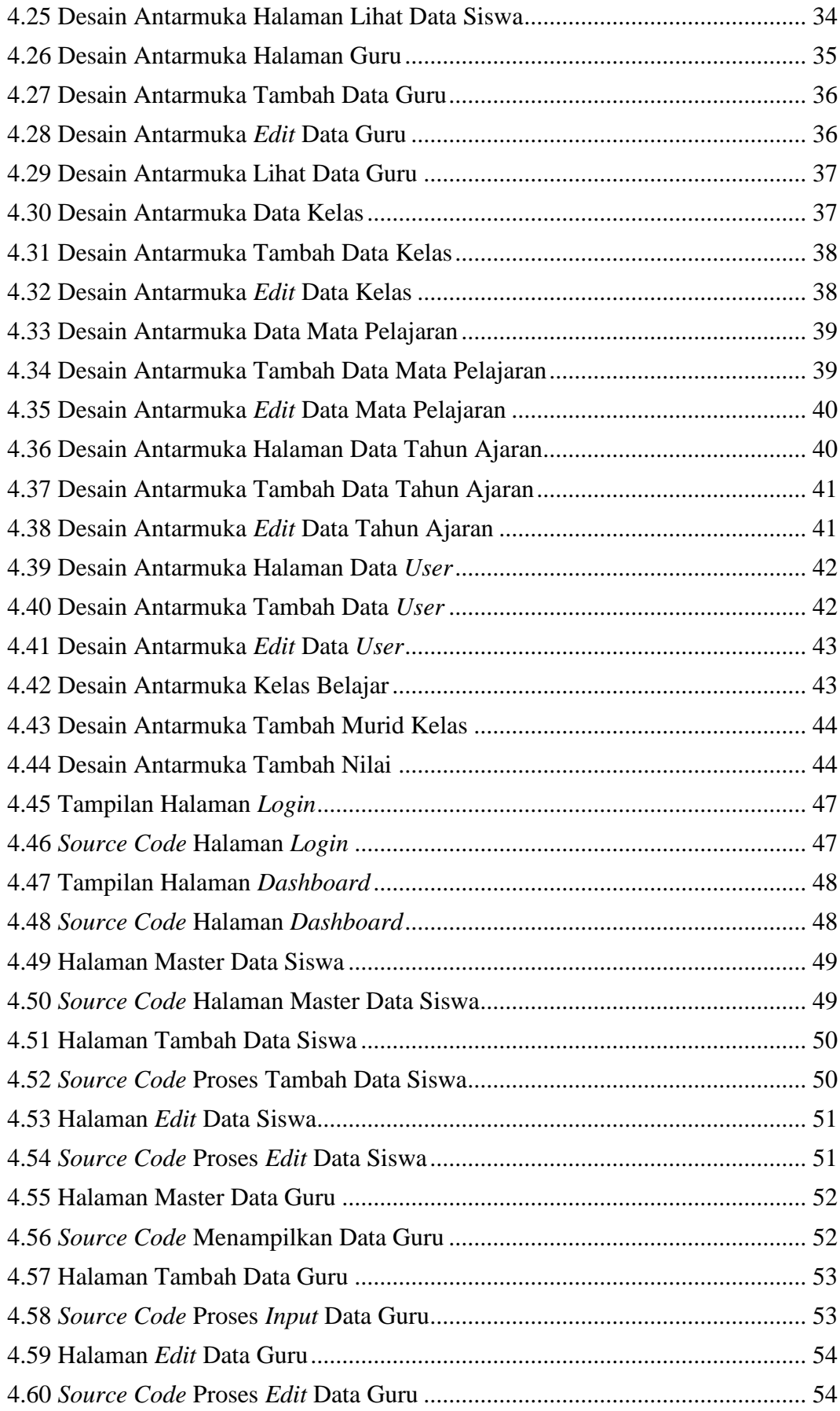

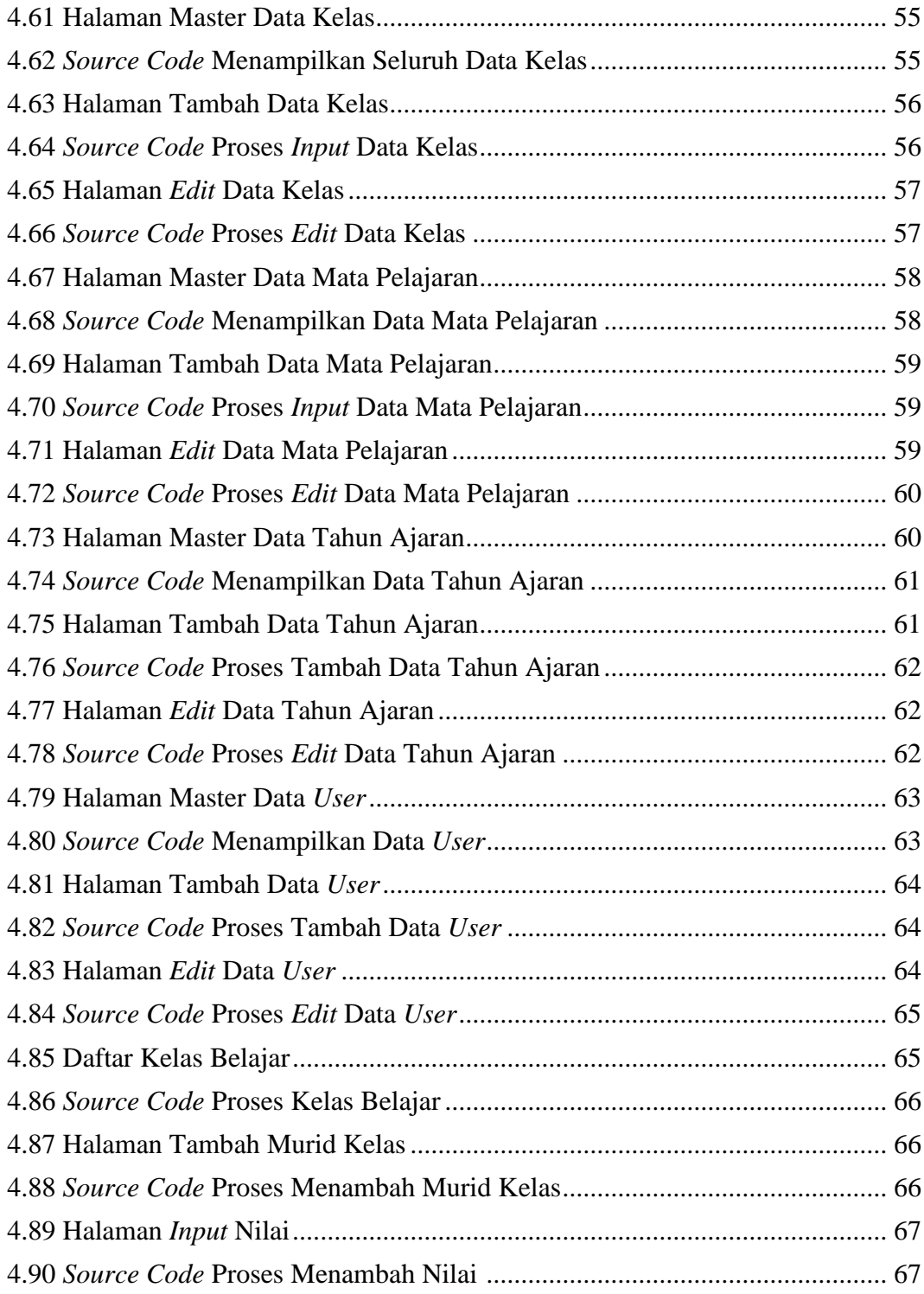

# **DAFTAR TABEL**

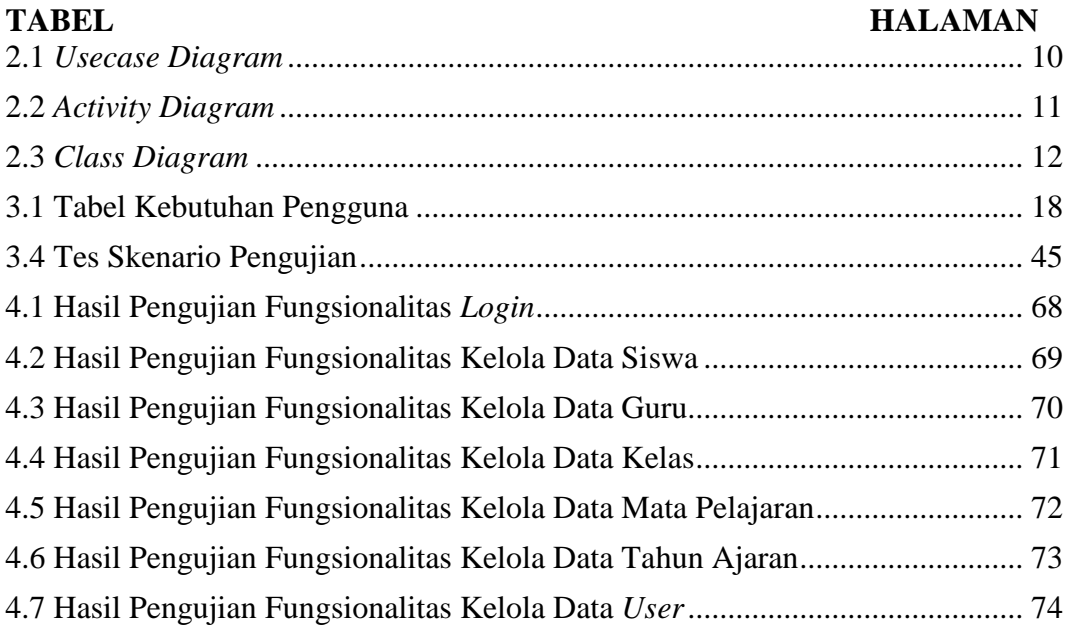

## **I. PENDAHULUAN**

#### **A. Latar Belakang**

Perkembangan teknologi informasi terutama dalam bidang *website* terus berkembang dan dimanfaatkan di setiap bidang kehidupan, baik secara pribadi maupun institusi. Demikian halnya dalam dunia pendidikan, website merupakan sarana untuk memudahkan kegiatan belajar serta memudahkan penyampaian informasi baik secara *online* maupun *offline*. Perkembangan Teknologi Informasi tidak hanya merupakan kebutuhan yang sangat vital bagi sebuah institusi pendidikan, akan tetapi juga memberikan nilai lebih bagi institusi tersebut (Alyyuddin, 2017). *Website* merupakan sarana penyampaian informasi secara *online* yang memiliki fasilitas dasar internet yang mampu menembus batasan ruang dan waktu (Yudi dkk, 2016).

Sekolah merupakan suatu bentuk lembaga pendidikan yang didalamnya berlangsung kegiatan belajar mengajar serta berbagai kegiatan lain yang mendukung terlaksananya proses belajar mengajar tersebut. Kegiatan belajar mengajar (KBM) memiliki kaitan dengan beberapa elemen seperti siswa, guru, dan materi pelajaran yang tergabung dalam suatu kurikulum sekolah. Saat ini sekolah berusaha menjadi institusi pendidikan yang mampu melayani masyarakat dengan baik, terutama dalam hal penyampaian informasi kepada masyarakat (Yudi dkk, 2016).

Hampir semua proses bisnis di sekolah memiliki keluaran berupa laporan yang diserahkan ke kepala sekolah secara berkala, misalnya laporan sekolah, jumlah siswa, dan biodata siswa. Akan tetapi, saat ini umumnya sekolah masih menggunakan cara yang konvensional atau menggunakan microsoft excel dalam pengumpulan, pengolahan, dan pengelolaan data atau informasi yang dibutuhkannya, sehingga pelaksanaan proses bisnis dirasakan kurang efektif dan efisien. Hal ini disebabkan tidak terintegrasinya suatu proses bisnis yang lain, serta lamanya waktu pemrosesan data atau informasi dalam pembuatan laporan.

Sebagai solusi dari permasalahan tersebut, maka dibutuhkan suatu sistem informasi sekolah yang dapat mengelola data pendidikan seperti data siswa data pelajaran, untuk meningkatkan efisiensi dalam hal sumber daya yang digunakan oleh pihak sekolah serta menyediakan media penyimpanan data yang terstruktur. Pembuatan Sistem ini diharapkan dapat mempermudah serta mempercepat proses pengumpulan, pengolahan, dan pengelolaan data atau informasi, serta mendukung pelaksanaan belajar mengajar di sekolah. Memudahkan dalam rekapitulasi data secara keseluruhan baik data siswa maupun data guru.

## **B. Rumusan Masalah**

Rumusan masalah pada penelitian ini sebagai berikut:

- 1. Bagaimana membuat rancangan dan implementasi Sistem Informasi Akademik Madrasah Ibtidaiyah Nurul Huda Sukaharjo berbasis web yang dapat digunakan untuk mempermudah pengelolaan data sekolah?
- 2. Bagaimana sebuah sistem dapat menunjang sebuah proses *input, output,* dan *update* data akademik pada Madrasah Ibtidaiyah Nurul Huda Sukaharjo?

#### **C. Batasan Masalah**

Batasan masalah pada penelitian ini sebagai berikut:

- 1. Penelitian ini dilakukan berdasarkan kebutuhan sistem yang sedang direncanakan menggunakan Metode *Waterfall*.
- 2. Sistem terdiri dari 2 *level user* yaitu Admin, dan Guru.

3. Pembangunan sistem berdasarkan pada data siswa, guru, kelas, mata pelajaran, dan nilai.

## **D. Tujuan**

Tujuan dari penelitian ini adalah:

- 1. Mengembangkan Sistem Informasi Sekolah yang dapat mempermudah pengelolaan data sekolah.
- 2. Merancang Sistem Informasi Sekolah yang multi*user* dan berbasis web, sehingga memudahkan *user* dalam mengaksesnya.
- 3. Menyediakan fitur-fitur laporan yang lengkap sehingga membantu pengguna dalam memperoleh informasi yang dibutuhkan dengan tepat dan akurat.

## **E. Manfaat**

Manfaat dari penelitian ini diharapkan dapat memudahkan pihak sekolah dalam mengakses informasi yang dibutuhkan untuk pengambilan serta rekapitulasi data akademik yang lebih tepat dan akurat.

## **F. Ruang Lingkup**

Sistem informasi sekolah ini sangat umum, maka perlu adanya batasan–batasan agar penelitian ini dapat terarah, maka fokus penelitian ini adalah pengembangan sistem informasi berbasis web dengan model pengembangan sistem *Waterfall.*

## **II. TINJAUAN PUSTAKA**

#### **A. Sejarah Madrasah Ibtidaiyah Nurul Huda Sukaharjo**

Madrasah Ibtidaiyah Nurul Huda Sukaharjo Kecamatan Bumi Ratu Nuban Kabupaten Lampung Tengah merupakan salah satu Lembaga pendidikan yang dikelola oleh Yayasan Pendidikan Nurul Huda dan didirikan pada tahun 1973, oleh Bapak H. Ahmad Basuni sebagai Ketua Yayasan, yang bermula dari mushola Baitur Rahman milik Ustad. Muhammad, mushola Baitur Rahman merupakan cikal bakal berdirinya MI Nurul Huda Sukaharjo, karena santrinya yang makin hari makin banyak dan masyarakat Sukaharjo menginginkan pengembangan pendidikan maka di dirikanlah madrasah diniyah pada tahun 1973, seiring dengan perkembangan zaman dan tuntutan dari masyarakat agar Madrasah Diniyah dirubah menjadi Madrasah Ibtidaiyah yang bernaung di bawah Kementrian Agama, maka pada tahun 1990 MI Nurul Huda Sukaharjo Kecamatan Bumi Ratu Nuban Kabupaten Lampung Tengah mendapat piagam dari Departemen Agama tertanggal 20 Maret 1990, Nomor LM/3/1993/A/1990 yang berisi tentang: diberi hak menurut hukum untuk menyelenggarakan pendidikan dan pengajaran dan diperbolehkan untuk mengikuti ujian persamaan Madrasah Negeri.

Lokasi Madrasah Ibtidaiyah Nurul Huda terletak di desa Sukaharjo Sukajawa Kecamatan Bumi Ratu Nuban Kabupaten Lampung Tengah, di atas tanah seluas + 2000 m<sup>2</sup>. Oeh karena itu, lingkungan Madrasah Ibtidaiyah Nurul Huda Sukaharjo juga sangat kondusif untuk pendidikan, sebab mudah dijangkau dengan kendaraan umum. Perkembangan Madrasah Ibtidaiyah Nurul Huda mengalami proses pasang surut dalam kurun waktu yang dilaluinya, baik dari

segi kualitas maupun kuantitas sesuai dengan dinamika kehidupan suatu satuan pendidikan yang melayani para peminat dan para pendukungnya. Selaras dengan perkembangan situasi dan lingkungan yang ada.

Peningkatan tersebut bisa dipahami karena Madrasah Ibtidaiyah Nurul Huda Sukaharjo dikelola secara profesional oleh tenaga pengajar yang sesuai dengan keahliannya masing-masing, dan dengan menggunakan kurikulum yang sudah ditetapkan/disempurnakan baik dari Departemen Agama, serta ditambah dengan pelajaran ekstrakurikuler di luar jam efektif.

Adapun yang pernah menjabat Kepala Madrasah Nurul Huda dari semenjak berdiri sampai dengan sekarang adalah sebagai berikut :

- 1. Bapak H. Ahmad Basuni dari tahun 1973 s/d 1990
- 2. Bapak Ustad. Muhammad dari tahun 1990 s/d 2002
- 3. Bapak H. Hamid, S.Pd.I dari tahun 2002 s/d sekarang

## **B. Penelitian Terdahulu**

1. Pengembangan Sistem Informasi Sekolah Berbasis Web (Studi Kasus : MI An-Nizhomiyah Depok)

Sistem Informasi Sekolah Berbasis Web (Studi Kasus : MI An-Nizhomiyah Depok) dikembangkan oleh Marizka Arbani dari Universitas Islam Negeri Syarif Hidayatullah, Penelitian ini membahas tentang sekolah yang hampir semua proses bisnis berupa laporan yang diserahkan ke Kepala Sekolah secara berkala, namun sekolah masih menggunakan cara tradisional dalam pengumpulan, pengolahan, dan pengelolaan data atau informasi. Sehingga pelaksanaan proses bisnis kurang efektif dan efisien. Hal tersebut disebabkan karena tidak terintegrasinya suatu proses bisnis yang lain, serta lamanya waktu pemrosesan data atau informasi dalam pembuatan laporan. Solusi dari permasalahan tersebut maka dibutuhkan sistem informasi yang mengintegrasi seluruh proses bisnis digunakan untuk meningkatkan efisiensi serta menyediakan fitur penyimpanan data yang tersturuktur (Marizka, 2011).

2. Sistem Informasi Sekolah Berbasis Web (Studi Kasus : TK Kusuma Putra Kota Mojokerto)

Sistem Informasi Sekolah Berbasis Web (Studi Kasus : TK Kusuma Putra Kota Mojokerto) dikembangkan oleh Alyyuddin Iqbal Habiby dari Universitas Negeri Surabaya. Penelitian ini dilaksanakan di TK Kusuma Putra yang memiliki beberapa data sekolah atau dokumen laporan, seperti halnya data siswa, data guru, dan data pegawai. Namun selama ini terdapat kekurangan dalam hal pengolahan data dan cara menyampaikan informasi kepada orang tua selaku wali murid, karena di TK Kusuma Putra masih banyak menggunakan sistem manual. Untuk mengatasi masalah tersebut, maka dibutuhkan suatu sistem yang baru yang memudahkan dalam pengolahan data dan laporan, sehingga dapat meminimalisir terjadinya kesalahan dalam pengelolahan data. Sistem informasi berbasis web merupakan salah satu solusi bagi TK Kusuma Putra untuk meningkatkan mutu pelayanan pendidikan. Dengan adanya pelayanan ini dapat mempermudah dalam mengatur pengolahan data dan laporan. Sistem Informasi ini dirancang dengan menggunakan PHP dan MySql, serta sistem informasi ini terhubungan dengan *user* yang dapat memberikan informasi kepada pengguna (Alyyuddin, 2017).

3. Sistem Informasi Sekolah Pada Sekolah Dasar Negeri 21 Sungai Geringging Kabupaten Padang Pariaman Berbasis Web. Penelitian dilakukan di Sekolah Dasar Negeri 21 Sungai Geringging. Selama ini proses informasi sekolah memang sudah menggunakan komputer, akan tetapi belum menggunakan aplikasi yang bisa merekap semua kegiatan sekolah. Proses ini dapat memperlambat proses pembuatan laporan. Laporan yang dibutuhkan yaitu laporan data siswa, guru, mata pelajaran, kelas, jadwal pelajaran, nilai, absensi siswa, dan absensi guru. Dilihat dari permasalahan di atas maka dibentuklah sebuah sistem informasi sekolah yang dapat membantu proses pembuatan laporan secara terinci dan efisien. Aplikasi yang digunakan yaitu bahasa pemograman PHP dengan database MySql yang dapat mempermudah petugas dalam mengolah data sekolah. Dengan menggunakan sistem informasi sekolah memudahkan tata usaha dan guru dalam mengolah data. File-file yang berhubungan dengan data siswa dan guru tersusun dengan baik dan memudahkan siswa, guru dan tata usaha mendapatkan informasi yang sewaktuwaktu dibutuhkan. Dengan adanya sistem informasi sekolah akan lebih membantu dalam menampilkan Informasi (Darmansyah & Suhendro, 2020).

#### **C. Pengertian Sistem Informasi**

Sistem adalah kumpulan orang yang saling bekerja sama dengan ketentuanketentuan dan aturan yang sistematis dan terstruktur untuk melaksanakan suatu fungsi dalam mencapai tujuan. Informasi adalah data yang diolah menjadi sesuatu yang lebih berguna bagi pengguna. Dari penjelasan tersebut, sistem informasi adalah suatu kombinasi yang dilakukan secara teratur dari pengguna, *hardware*, *software,* jaringan komunikasi dan sumber data yang digunakan untuk menyebarkan informasi dalam sebuah organisasi. Komponen-komponen dari sistem informasi adalah sebagai berikut:

- 1. Komponen *input*, adalah data yang masuk ke dalam sistem informasi.
- 2. Komponen model, merupakan kombinasi dari prosedur, logika dan model matematika untuk memproses data yang tersimpan dalam basis data dengan cara yang sudah ditentukan untuk menghasilkan keluaran yang diharapkan.
- 3. Komponen *output*, adalah hasil dari informasi yang mempunyai kualitas berguna untuk semua tingkatan manajemen serta pemakai sistem.
- 4. Komponen teknologi, adalah alat yang digunakan dalam sistem informasi, teknologi ini digunakan untuk menerima *input*, menjalankan model, mengakses basis data, serta menghasilkan *output*.
- 5. Komponen basis data, adalah kumpulan data yang saling terhubung dan tersimpan di dalam *database server* (Anggraeni & Irviani, 2017)

#### **D. Sekolah**

Sekolah atau yang sering disebut dengan satuan pendidikan adalah satuan pendidikan yang menyelenggarakan pendidikan pada jalur formal, non formal, dan informal pada setiap jenjang dan jenis pendidikan. Keberadaan sekolah memiliki dua aspek penting, yaitu aspek individual dan sosial. Keberadaan sekolah bertugas untuk memengaruhi dan menciptakan kondisi yang memungkinkan perkembangan pribadi anak secara optimal (Teguh, 2014).

#### **E. Madrasah Ibtidaiyah**

Madrasah adalah "sekolah umum yang bercirikan Islam". Madrasah Ibtidaiyah (MI) merupakan pendidikan umum yang setingkat dengan Sekolah dasar. Madrasah Ibtidaiyah mengajarkan pengetahuan umum yang sama dengan sekolah-sekolah umum sederajat, hanya saja yang membedakan madrasah dengan sekolah umum adalah banyak pengetahuan agama yang diberikan, sebagai ciri khas Islam atau sebagai lembaga pendidikan yang berada di bawah naungan Departemen Agama (Sirojudin, 2019).

## **F. Sistem Informasi Berbasis** *Web*

*Web* adalah salah satu layanan informasi yang dapat diakses oleh pemakai baik itu dalam keadaan *online* maupun *offline.* Sedangkan sistem informasi berbasis *web* merupakan kumpulan dari komponen-komponen yang saling terhubung dan berfungsi untuk mengumpulkan, memproses, menyimpan, dan mengirim sebuah informasi baik itu dalam bentuk teks, gambar, suara, serta informasi dalam bentuk *hypertext.* Sistem informasi berbasis *web* berjalan dengan adanya *web browser*, *web server* dan *database server*. Kerangka kerja sistem informasi berbasis *web* disajikan pada Gambar 2.1.

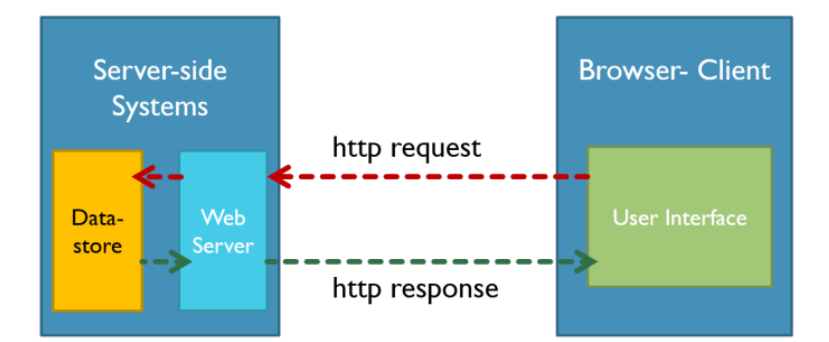

Gambar 2.1 Struktur Sistem Informasi Berbasis *web*. Sumber : *https://www.researchgate.net/figure/HTTP-request-responsemodel\_fig3\_311571526*

1. *Web Browser*

*Web browser* adalah alat yang digunakan untuk melihat halaman *web*. Pengguna dapat mengakses dan menampilkan tampilan sistem, dan juga sebagai *interface* dari sistem, serta menjadi penghubung antara sistem dengan pengguna. *Web browser* berfungsi untuk memberikan layanan *protocol* http, atau https pada saat mengakses sebuah *website*.

2. *Database Server*

*Database server* digunakan sebagai tempat penyimpanan data yang nantinya akan diproses menjadi sebuah informasi yang bermanfaat bagi penggunanya. Data yang disimpan akan di distribusikan ke penerima melalui jaringan *wireless* ataupun kabel. Pada penelitian yang dilakukan, menggunakan *MariaDB* sebagai *database server* dari sistem.

3. *Web Server*

*Web server* digunakan sebagai alamat *server* dari sebuah *website*. *Web server* adalah alamat dan tempat penyimpanan *file* dari *website* yang dibuat. *Web server* merujuk pada *hardware* dan *software* yang menyediakan layanan akses kepada pengguna melalui alamat akses HTTP, atau HTTPS (Prayitno & Safitri, 2015).

#### **G. UML**

*Unified Modeling Language* atau sering disingkat dengan UML adalah bahasa pemodelan untuk sistem atau perangkat lunak yang berparadigma "berorientasi objek" (Nugroho, 2010). *Unified Modeling Language* (UML) merupakan bahasa visual untuk pemodelan dan komunikasi mengenai sebuah sistem dengan menggunakan diagram dan teks-teks pendukung (Rachmat dkk, 2017). UML membahas mengenai bagaimana transaksi yang terjadi pada sistem, bagaimana sistem mengatasi kesalahan yang terjadi, dan siapa saja yang mempunyai akses untuk menjalankan sistem sesuai dengan fungsinya. Konsep dasar dari sebuah sistem dapat di implementasikan dengan menggunakan *use case diagram*, *activity diagram*, *sequence diagram,* dan *class diagram*. UML menyediakan serangkaian gambar dan diagram yang memfokuskan pada teori *object-oriented*. detail rancangan dan kontruksi (Muslihudin & Oktavianto, 2016).

#### **1.** *Usecase* **diagram**

*Usecase* diagram menunjukan tiga aspek dari *system* yaitu *actor*, *usecase* dan *system* atau *sub system boundary*. *Actor* mewakili peran orang, *syste*m yang lain atau alat ketika berkomunikasi dengan *usecase* (Triandini, 2012).

| N <sub>0</sub>              | Gambar                  | <b>Nama</b>    | Keterangan                                             |
|-----------------------------|-------------------------|----------------|--------------------------------------------------------|
| 1                           |                         | Actor          | Menspesifikasi himpunan peran yang                     |
|                             |                         |                | pengguna mainkan ketika berinteraksi                   |
|                             |                         |                | dengan usecase.                                        |
| $\mathcal{D}_{\mathcal{L}}$ | $<<$ include $>>$       | <i>Include</i> | Menspesifikasi bahwa usecase sumber                    |
|                             |                         |                | secara explisit.                                       |
| 3                           | < <extend>&gt;</extend> | Extend         | Menspesifikasi bahwa <i>usecase</i> target             |
|                             | <u>Maria Alban</u>      |                | memperluas perilaku dari useacse                       |
|                             |                         |                | sumber pada suatu titik yang diberikan.                |
| $\overline{4}$              |                         |                | <i>Association</i> Apa yang menghubungkan antara objek |
|                             |                         |                | satu dengan objek lainya.                              |
| 5                           |                         | System         | Menspesifikasi<br>paket<br>yang                        |
|                             |                         |                | menampilkan sistem secara terbatas.                    |
|                             |                         |                |                                                        |
| 6                           |                         | <i>Usecase</i> | Deskripsi dari urutan aksi-aksi yang                   |
|                             |                         |                | Ditampilkan sistem yang menghasilkan                   |
|                             |                         |                | suatu hasil yang terukur bagi suatu                    |

Tabel 2.1. *Use case* diagram

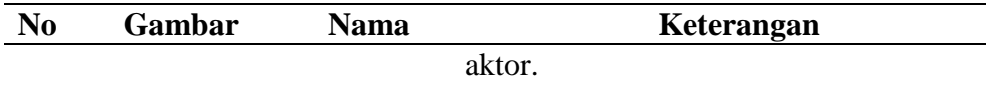

## **2.** *Activity* **Diagram**

*Activity* diagram merupakan diagram yang memodelkan *workflow* proses bisnis dan urutan aktivitas dalam sebuah proses. Diagram ini sangat mirip dengan *flowchart* karena memodelkan *workflow* dari satu aktivitas ke aktivitas lainnya (Triandini, 2012).

| N <sub>0</sub> | Gambar | <b>Nama</b>         | Keterangan                                                                                                 |
|----------------|--------|---------------------|----------------------------------------------------------------------------------------------------|
|                |        | Activity            | Memperlihatkan bagaimana masing-<br>masing kelas antar muka saling<br>berinteraksi satu sama lain.         |
| $\mathcal{D}$  |        | Action              | State dari sistem yang<br>mencerminkan eksekusi dari suatu<br>aksi.                                        |
| 3              |        | <b>Initial Node</b> | Bagaimana objek dibentuk atau<br>diawali.                                                                  |
| 4              |        | Activity            | Bagaimana objek dibentuk atau                                                                              |
|                |        | Final               | diakhiri.                                                                                                  |
|                |        | <b>Node</b>         |                                                                                                    |
| 5              |        |                     | Digunakan untuk menggambarkan                                                                              |
|                |        | Decision            | suatu keputusan/tindakan yang                                                                              |
|                |        |                     | harus diambil pada kondisi tertentu.                                                                       |
| 6              |        | Line<br>Connector   | Deskripsi dari urutan aksi-aksi yang<br>digunakan untuk menghubungkan<br>satu simbol dengan simbol lainya. |

Tabel 2.2. *Activity Diagram*

## **3.** *Sequence* **Diagram**

*Sequence* diagram adalah diagram interaksi dengan menggambarkan objek yang berpartisipasi dalam *usecase* dan pesan yang dikirimkan akan diterima antar objek. *Sequence diagram* mempunyai urutan informasi yang berisi pesan yang mengalis antar objek (Satzinger dkk., 2009).

#### **4.** *Class* **Diagram**

*Class* diagram adalah sebuah spesifikasi yang jika di instanisasi akan menghasilkan sebuah objek dan merupakan inti dari pengembangan dan desain berorientasi objek. *Class* menggambarkan keadaan (*attribute/property*) suatu sistem sekaligus menawarkan layanan untuk memanipulasi keadaan tersebut (*method/fun*ction). *Class* Diagram menggambarkan struktur dan deskripsi *class, package* dan objek beserta hubungan satu sama lain seperti *containment*, pewarisan, asosiasi, dan lainlain (Triandini, 2012).

| N <sub>0</sub> | Gambar | <b>Nama</b>    | Keterangan                                             |
|----------------|--------|----------------|--------------------------------------------------------|
|                |        | Generalization | Hubungan dimana<br>objek<br>anak<br>berbagi perilaku.  |
| $\overline{c}$ |        | Class          | Himpunan dari objek-objek yang<br>berbagi atribut.     |
| 3              |        | Collaboration  | Deskripsi dari urutan aksi-aksi yang<br>ditampilkan.   |
|                | $d$    | Realization    | Operasi yang benar-benar dlakukan<br>oleh suatu objek. |

Tabel 2.3. *Class diargam*

#### **H.** *Waterfall*

Metode air terjun atau yang sering disebut metode *waterfall* sering dinamakan siklus hidup klasik (*classic life cycle*), dimana hal ini menggambarkan pendekatan yang sistematis dan juga berurutan pada pengembangan perangkat lunak, dimulai dengan spesifikasi kebutuhan pengguna lalu berlanjut melalui tahapan-tahapan perencanaan (*planning*), permodelan (*modeling*), konstruksi (*construction*), serta penyerahan sistem ke para pelanggan/pengguna (*deployment*), yang diakhiri dengan dukungan pada perangkat lunak lengkap yang dihasilkan (Pressman, 2012). Menurut Rosa dan Shalahudin (2013) Model SDLC berbentuk *Waterfall* sering disebut model sekuensial linier (*sequential linier*). Model air terjun menyediakan pendekatan alur hidup perangkat lunak secara sekuensial atau terurut dimulai dari analisis, desain,

pengkodean, pengujian, dan tahapan pendukung (*support*). Metode *Waterfall*  disajikan pada Gambar 2.1.

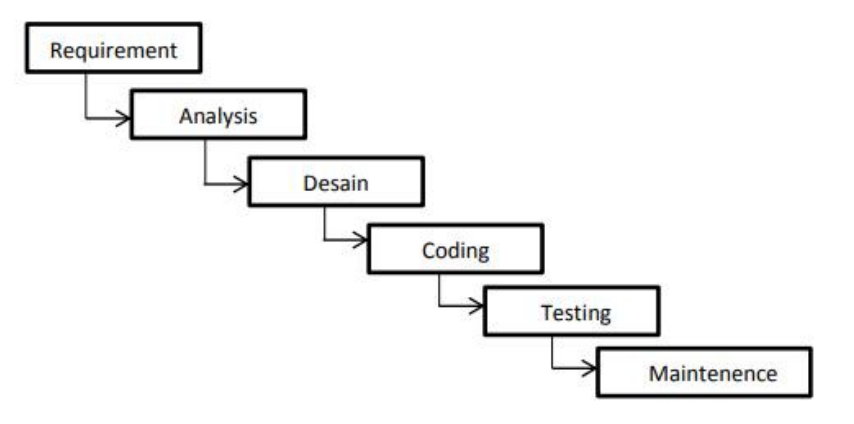

Gambar 2.1 Tahapan *Waterfall*. Sumber : (Rosa dan Shalahudin (2013:29))

## 1. *Requirement Analisis*

Tahap ini pengembang sistem diperlukan komunikasi yang bertujuan untuk memahami perangkat lunak yang diharapkan oleh pengguna dan batasan perangkat lunak tersebut. Informasi ini biasanya dapat diperoleh melalui wawancara, diskusi atau survei langsung. Informasi dianalisis untuk mendapatkan data yang dibutuhkan oleh pengguna.

## 2. *System Design*

Spesifikasi kebutuhan dari tahap sebelumnya akan dipelajari dalam fase ini dan desain sistem disiapkan. Desain Sistem membantu dalam menentukan perangkat keras (*hardware*) dan sistem persyaratan dan juga membantu dalam mendefinisikan arsitektur sistem secara keseluruhan.

#### 3. *Implementation*

Pada tahap ini, sistem pertama kali dikembangkan diprogram kecil yang disebut unit, yang terintegrasi dalam tahap selanjutnya. Setiap unit dikembangkan dan diuji untuk fungsionalitas yang disebut sebagai unit testing.

## 4. *Integration & Testing*

Seluruh unit yang dikembangkan dalam tahap implementasi diintegrasikan ke dalam sistem setelah pengujian yang dilakukan masing-masing unit. Setelah integrasi seluruh sistem diuji untuk mengecek setiap kegagalan maupun kesalahan.

## 5. *Operation & Maintenance*

Tahap akhir dalam model *waterfall*. Perangkat lunak yang sudah jadi, dijalankan serta dilakukan pemeliharaan. Pemeliharaan termasuk dalam memperbaiki kesalahan yang tidak ditemukan pada langkah sebelumnya. Perbaikan implementasi unit sistem dan peningkatan jasa sistem sebagai kebutuhan baru.

## **I.** *Black Box Testing*

*Black Box Testing* dapat digunakan untuk membantu pengujian sistem yang memperhatikan kesalahan secara detail. *Tester* dapat mendefinisikan kumpulan dari kondisi *input* dan melakukan *testing* pada spesifikasi fungsional dari program. *Black Box Testing* adalah pelengkap untuk menguji hal-hal yang tidak dilakukan oleh *White Box Testing*. *Black Box Testing* cenderung untuk menemukan hal-hal berikut:

- 1. Fungsi yang salah atau tidak ada.
- 2. Kesalahan dari antarmuka pengguna.
- 3. Kesalahan pada struktur data dan akses dari basis data.
- 4. Kesalahan inisialisasi dan terminasi (Mustaqbal dkk., 2015).

## **III. METODE PENELITIAN**

#### **A. Tempat dan Waktu Penelitian**

Penelitian ini dilakukan di Madrasah Ibtidaiyah Nurul Huda Sukaharjo dan di Jurusan Ilmu Komputer Fakultas Matematika dan Ilmu Pengetahuan Alam Universitas Lampung. Penelitian ini dilaksanakan pada Semester Ganjil tahun 2022-2023.

## **B. Kebutuhan Sistem**

Dalam penelitian ini kebutuhan sistem yang digunakan untuk mendukung dan menunjang kegiatan penelitian yaitu sebagai berikut:

1. Perangkat Keras (*Hardware*)

Perangkat keras (*hardware*) pada proses penelitian terbagi menjadi dua bagian yaitu perangkat keras dalam proses pengembangan sistem, dan perangkat keras dalam implementasi sistem.

A. Perangkat Keras (Hardware) Pengembangan Sistem

Perangkat keras yang digunakan untuk pengembangan ini adalah:

- a. 4.1 Gigahertz (GHz) atau prosesor dengan kecepatan 64-bit (x64).
- b. RAM 4 Gigabyte (GB).
- c. *Storage* 500 Gigabyte (GB).
- d. *Display* 14 Inch (1366 x 768) *pixel*.
- B. Perangkat Keras (*Hardware*) Implementasi Sistem Informasi Akademik Perangkat keras yang digunakan untuk impelementasi sistem ini adalah:
	- a. 4.1 Gigahertz (GHz) atau prosesor dengan kecepatan 64-bit (x64).
	- b. RAM 4 Gigabyte (GB).
	- c. *Storage* 1 Terabyte (GB).
- d. *Display* 14 Inch (1366 x 768) *pixel*.
- 2. Perangkat Lunak (*Software*)

Perangkat lunak yang digunakan dalam pengembangan sistem informasi ini adalah :

- a. Apache *version* 2.4.52 sebagai *web server*.
- b. MariaDB *version* 10.4.22 sebagai *database server.*
- c. PHP *version* 7.4.27 sebagai bahasan pemrograman yang digunakan.
- d. Corel Draw sebagai aplikasi pembuatan rancangan tampilan sistem.
- e. Sistem Operasi yang digunakan adalah Windows 10.
- f. Star UML sebagai aplikasi pembuatan pemodelan sistem.
- g. Visual Studio Code sebagai aplikasi pengkodean.
- h. *Web Browser* (Mozilla Firefox dan Google Chrome) sebagai media akses untuk menjalankan sistem.

## **C. Metode Penelitian**

Tahapan penelitian digunakan untuk media pendekatan dalam proses pemecahan masalah. Metode *Waterfall* yang mempunyai enam tahapan yaitu *requirement, analysis*, *design*, *coding*, *testing, maintenance*. Alur penelitian berdasarkan pada diagram alir metodologi penelitian yang terdapat pada Gambar 3.1.

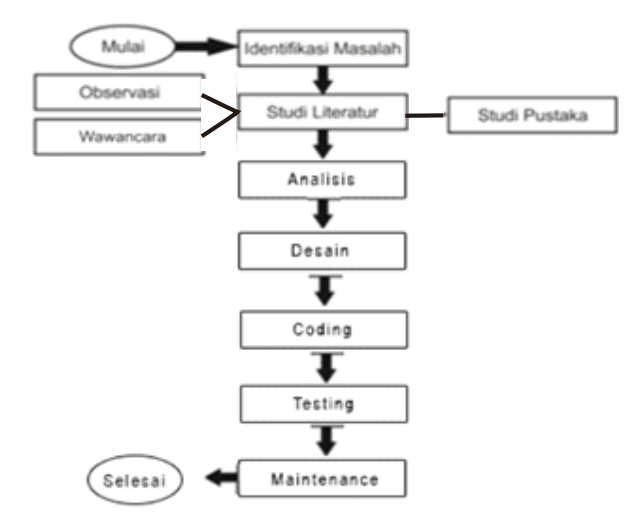

Gambar 3.1 Alur Penelitian.

#### **1) Tahap Identifikasi Masalah**

Tahapan identifikasi masalah merupakan tahap paling dasar untuk melakukan analisis terhadap permasalahan-permasalahan yang ada, baik itu proses pembuatan, perbaikan, atau penambahan proses bisnis yang sudah ada.

a. Deskripsi Sistem

Sistem Informasi Sekolah merupakan sistem yang digunakan untuk mengelola data yang ada disekolah, mulai dari data siswa, data pendidikan, data mata pelajaran, serta data nilai dari setiap siswa. Sistem ini terdiri dari 2 *level user*, yaitu Admin, dan Guru. Masingmasing *user* mempunyai hak akses yang berbeda, di antaranya:

- Admin dapat mengelola data guru, data mata pelajaran, mengelola data siswa, data tahun ajaran, dan data kelas pembelajaran.
- Guru dapat mengelola data siswa, mata pelajaran, dan mengisi data nilai.
- b. Kebutuhan Fungsional

Kebutuhan fungsional dari sistem adalah:

- 1. Sistem dapat mengelola data guru, siswa, mata pelajaran, dan nilai mulai dari *input, edit,* dan *delete*.
- 2. Sistem dapat melakukan rekapitulasi data secara keseluruhan maupun personal.

## **2) Tahap Studi Literatur**

Studi literatur merupakan tahapan untuk mencari informasi yang dibutuhkan oleh sistem. Tahapan ini merupakan proses pengumpulan data yang dilakukan menggunakan tiga metode yaitu observasi, wawancara, dan studi pustaka.

a. Observasi

Metode observasi merupakan metode untuk mencari sumber data yang diperoleh langsung melalui pengamatan yang dilakukan di Madrasah Ibtidaiyah Nurul Huda Sukaharjo. Dalam metode observasi diperoleh informasi bagaimana pengelolaan data siswa, mata pelajaran, dan nilai yang berlangsung.

b. Wawancara

Metode wawancara merupakan metode untuk mencari sumber data yang diperoleh langsung melalui proses tanya jawab dengan Pegawai di Madrasah Ibtidaiyah Nurul Huda Sukaharjo. Dalam metode wawancara diperoleh informasi tentang keinginan dan kebutuhan *user* dalam pengembangan sistem.

c. Studi Pustaka

Metode ini dilakukan dengan cara mengumpulan topik permasalahan yang berasal dari sumber buku, jurnal, dan media *online* pada *website*.

## **3) Tahap Analisis**

Tahap analisis merupakan proses merangkum kebutuhan pengguna, merinci tahapan penelitian dan melakukan estimasi waktu yang digunakan dalam mengerjakan penelitian. Kebutuhan pengguna disajikan pada Tabel 3.1.

| Aktor        | <b>Aksi</b>                       |  |  |  |  |
|--------------|-----------------------------------|--|--|--|--|
|              | Mengelola data guru               |  |  |  |  |
|              | Mengelola data siswa              |  |  |  |  |
|              | Mengelola data kelas              |  |  |  |  |
| Administator | Mengelola data mata pelajaran     |  |  |  |  |
|              | Mengelola data tahun ajaran       |  |  |  |  |
|              | Mengelola data <i>user</i>        |  |  |  |  |
|              | Mengelola data kelas pembelajaran |  |  |  |  |
|              | Mengelola data siswa              |  |  |  |  |
| ( furu       | Mengelola data nilai              |  |  |  |  |
|              | Mengelola data mata pelajaran     |  |  |  |  |
|              | Melihat rekapitulasi nilai        |  |  |  |  |

Tabel 3.1 kebutuhan pengguna

#### 3. **Desain (***Design***)**

Perancangan desain dari sistem menggunakan *Unified Modelling Language* (*UML)* dengan menggunakan *activity diagram* serta membuat rancangan tampilan *interface*.

- a. *Activity Diagram*
- 1) *Activity Diagram Login*

*Activity diagram login* pada sistem dapat dilakukan oleh semua pengguna, proses *login* dimulai dengan memasukkan *email* dan *password*, apabila *email* dan *password* sesuai, maka akan diarahkan ke halaman *dashboard* sistem, jika *email* dan *password* yang dimasukkan tidak sesuai, maka akan kembali ke halaman *login*. *Activity diagram login* disajikan pada Gambar 4.1.

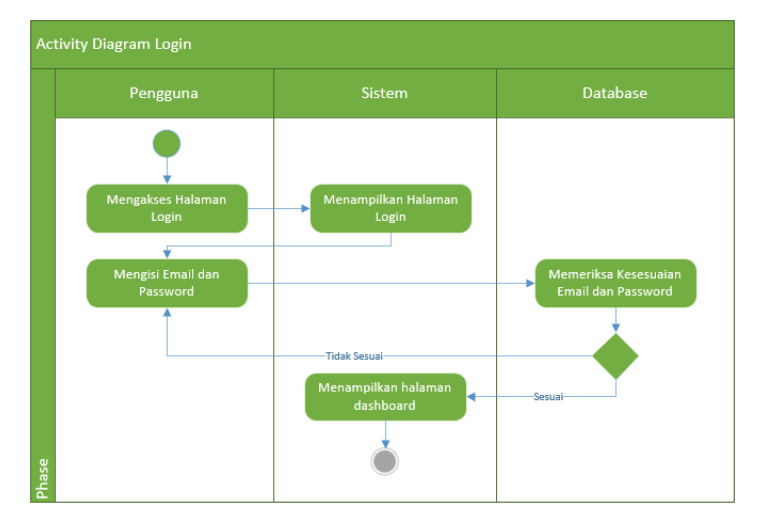

Gambar 4.1 *Activity diagram login.*

## 2) *Activity Diagram* Tambah Data Siswa

*Activity diagram* tambah data siswa diakses oleh admin, admin mengakses menu data siswa, kemudian menekan tombol tambah, setelah itu akan diarahkan ke halaman tambah data siswa, admin mengisi data siswa, lalu sistem akan menyimpan data siswa ke dalam *database*. *Activity diagram* tambah data siswa disajikan pada Gambar 4.2.

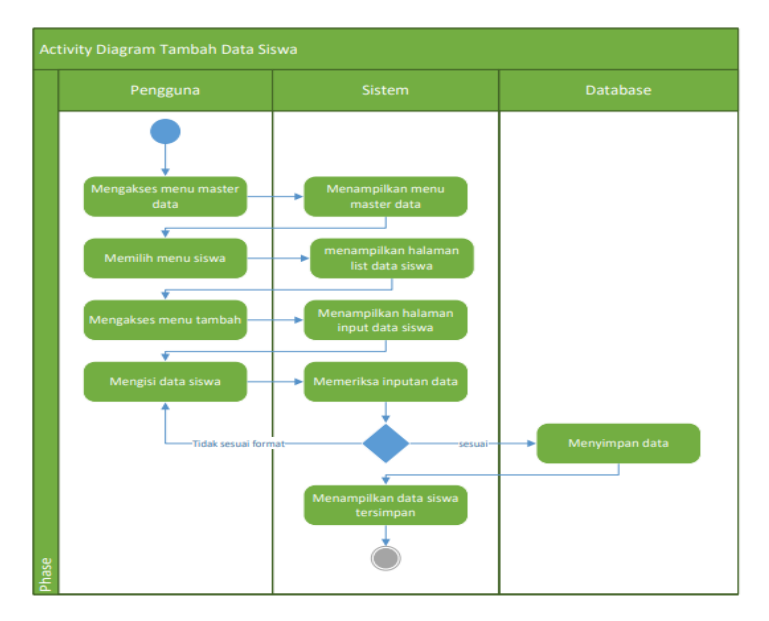

Gambar 4.2 *Activity Diagram* Tambah Data Siswa.

3) *Activity Diagram Edit* Data Siswa

*Activity diagram edit* data siswa diakses oleh admin, admin dapat mengubah data siswa dengan cara mengakses menu data siswa, setelah itu admin akan diarahkan ke halaman *edit* data siswa, admin dapat mengubah data siswa, lalu sistem akan memperbaharui data siswa ke dalam *database*. *Activity diagram edit* data siswa disajikan pada Gambar 4.3.

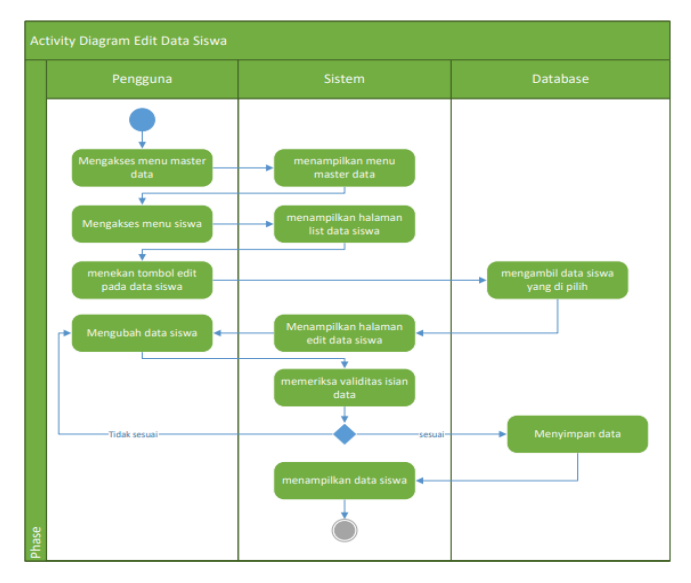

Gambar 4.3 *Activity Diagram Edit* Data Siswa.

## 4) *Activity Diagram* Hapus Data Siswa

*Activity diagram* hapus data siswa diakses oleh admin, yang pertama dilakukan admin yaitu mengakses menu data siswa, setelah mengakses tombol hapus dan akan ada *pop up* verifikasi hapus data siswa, admin dapat melanjutkan proses hapus data dengan menekan menu hapus, lalu sistem akan menghapus data siswa yang ada di *database*. *Activity diagram* hapus data siswa disajikan pada Gambar 4.4.

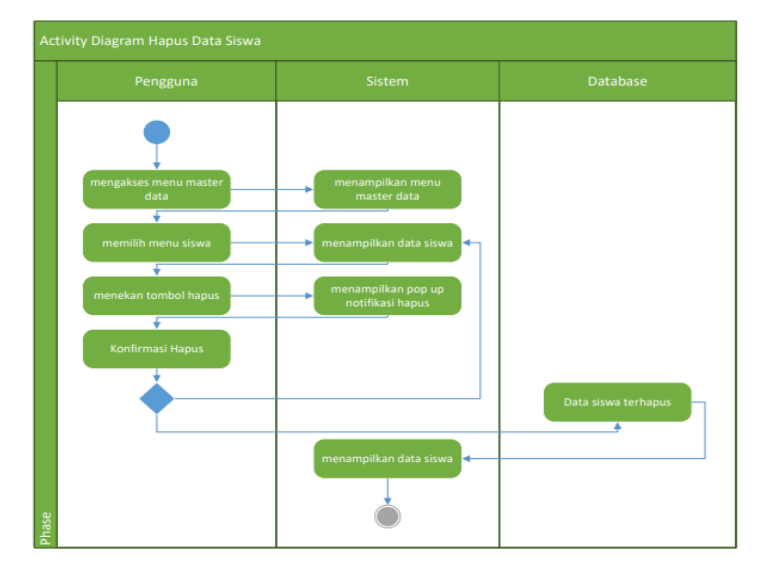

Gambar 4.4 *Activity Diagram* Hapus Data Siswa.

5) *Activity Diagram* Tambah Data Guru

Admin dapat menambah data guru dengan mengakses menu data guru, dengan cara mengakses tombol tambah, kemudian mengisi data guru secara lengkap, lalu sistem akan menyimpan data guru ke dalam *database*. *Activity diagram* tambah data guru disajikan pada Gambar 4.5.

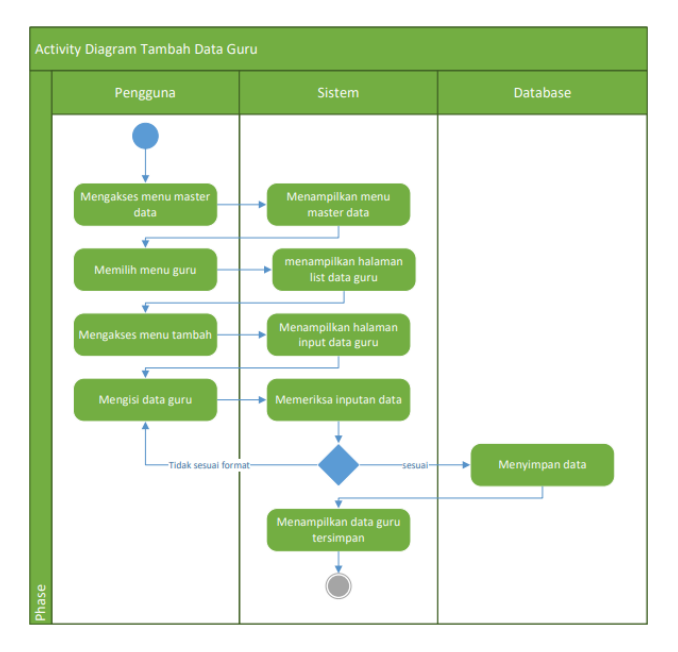

Gambar 4.5 *Activity Diagram* Tambah Data Guru.

6) *Activity Diagram Edit* Data Guru

Admin dapat mengakses menu data guru dan mengubah data guru, untuk mengubah data guru, admin dapat mengakses menu guru, kemudian klik tombol *edit* pada data guru yang akan di*edit*, setelah itu admin dapat mengubah data guru yang akan diperbaiki, lalu sistem akan memperbaharui data guru ke dalam *database*. *Activity diagram edit* data guru disajikan pada Gambar 4.6.

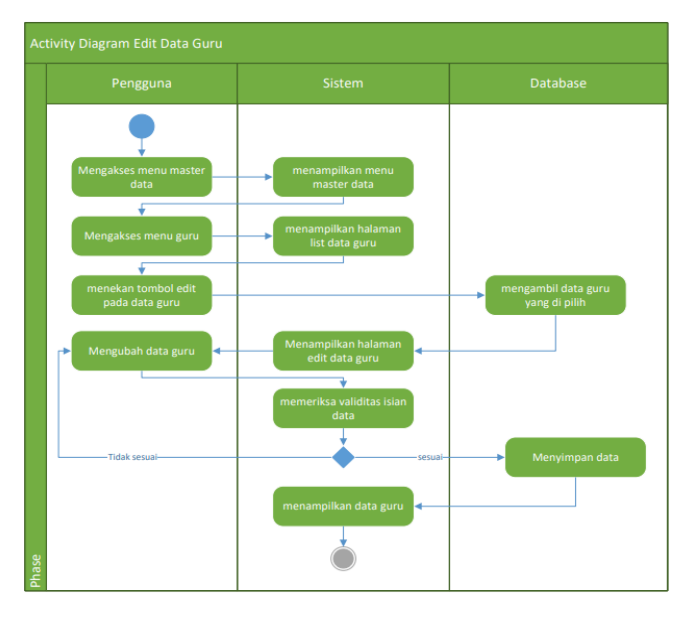

Gambar 4.6 *Activity Diagram Edit* Data Guru.

## 7) *Activity Diagram* Hapus Data Guru

Admin dapat mengakses menu data guru dengan mengakses tombol hapus pada baris data guru yang akan dihapus, setelah itu akan tampil *pop up* notifikasi konfirmasi hapus, admin dapat menekan tombol hapus, lalu sistem akan menghapus data guru yang ada di *database*. *Activity diagram* hapus data guru disajikan pada Gambar 4.7.

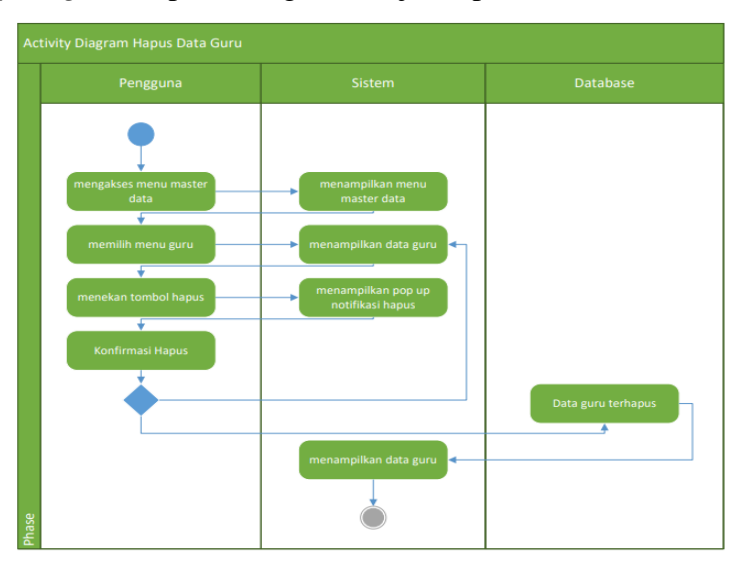

Gambar 4.7 *Activity Diagram* Hapus Data Guru.

## 8) *Activity Diagram* Tambah Data Kelas

*Activity diagram* tambah data kelas diakses oleh admin, untuk menambah data kelas, admin mengakses menu data kelas, kemudian menekan tombol tambah, setelah admin dapat mengisi data kelas. *Activity diagram* tambah data kelas disajikan pada Gambar 4.8.

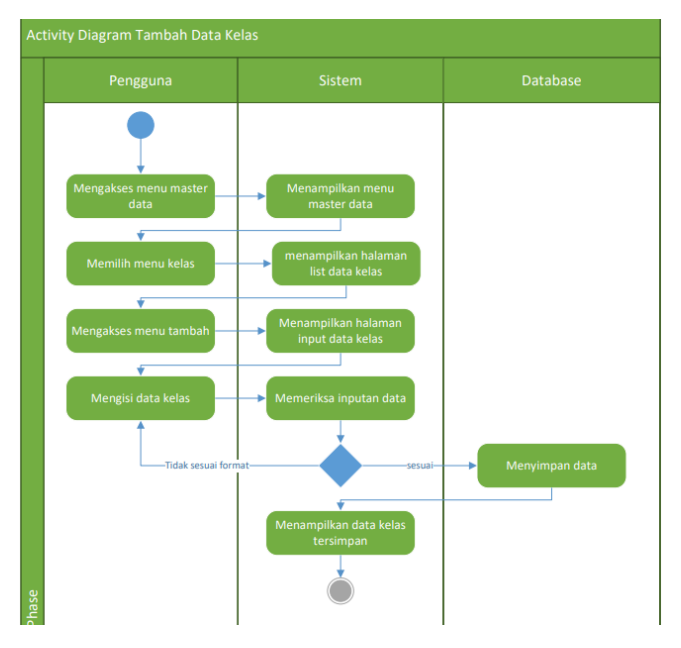

Gambar 4.8 *Activity Diagram* Tambah Data Kelas.

9) *Activity Diagram Edit* Data Kelas

*Activity diagram edit* data kelas diakses oleh admin, admin dapat mengakses menu data kelas, kemudian mencari data kelas yang akan di ubah, setelah itu admin mengubah data kelas dan mengakses tombol simpan, lalu sistem akan memperbaharui data kelas ke dalam *database*. *Activity diagram edit* data kelas disajikan pada Gambar 4.9.

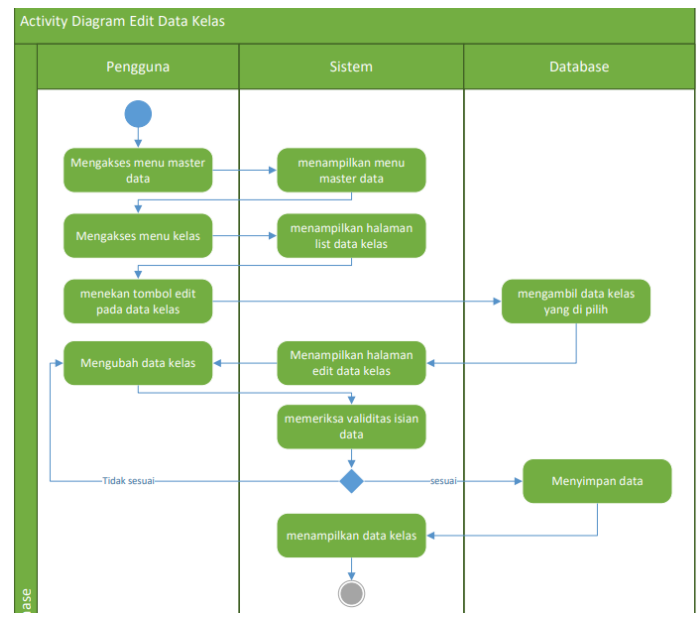

Gambar 4.9 *Activity Diagram Edit* Data Kelas.

10) *Activity Diagram* Hapus Data Kelas

Admin dapat mengakses menu data kelas, kemudian menekan tombol hapus pada bagian data kelas yang akan dihapus. setelah itu akan tampil *pop up* notifikasi konfirmasi hapus, lalu sistem akan menghapus data kelas yang ada di *database*. *Activity diagram* hapus data kelas disajikan pada Gambar 4.10.

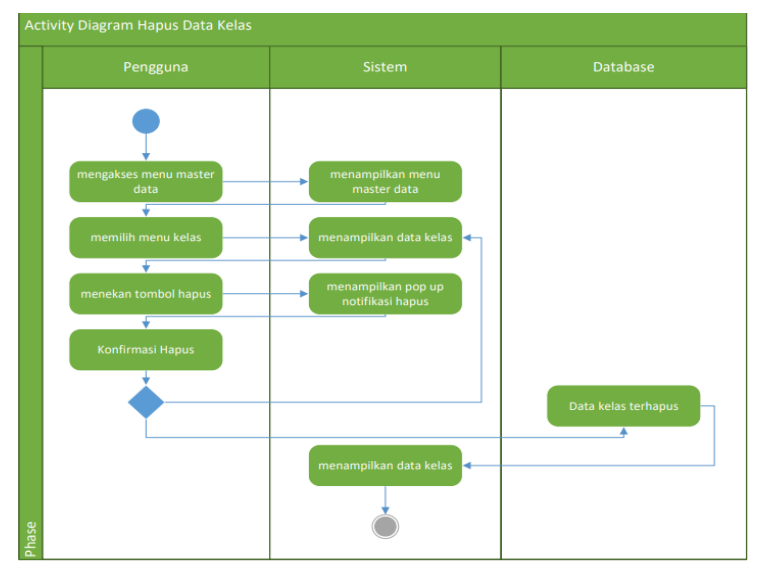

Gambar 4.10 *Activity Diagram* Hapus Data Kelas.

## 11) *Activity Diagram* Tambah Data Mata Pelajaran

*Activity diagram* tambah data mata pelajaran diakses oleh admin, admin mengakses menu data mata pelajaran, kemudian menekan tombol tambah, setelah itu akan diarahkan ke halaman tambah data mata pelajaran, admin mengisi data mata pelajaran, lalu sistem akan menyimpan data mata pelajaran ke dalam *database*. *Activity diagram* tambah data mata pelajaran disajikan pada Gambar 4.11.

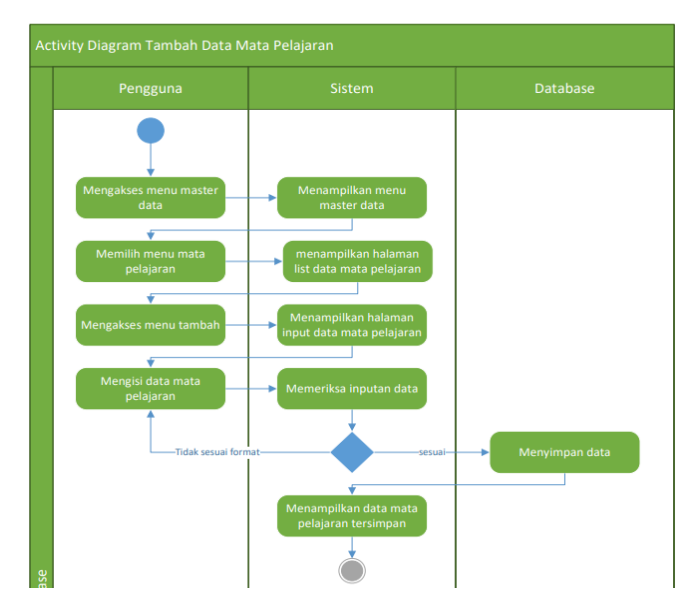

Gambar 4.11 *Activity Diagram* Tambah Data Mata Pelajaran.

## 12) *Activity Diagram Edit* Data Mata Pelajaran

Admin dapat mengakses menu data mata pelajaran, untuk mengubah data admin dapat menekan tombol *edit* pada baris mata pelajaran yang akan diubah, setelah itu akan diarahkan ke halaman *edit* data mata pelajaran, admin dapat mengubah data mata pelajaran, admin akan menekan tomboh simpan, dan sistem akan memperbaharui data mata pelajaran ke dalam *database*. *Activity diagram edit* data mata pelajaran disajikan pada Gambar 4.12.

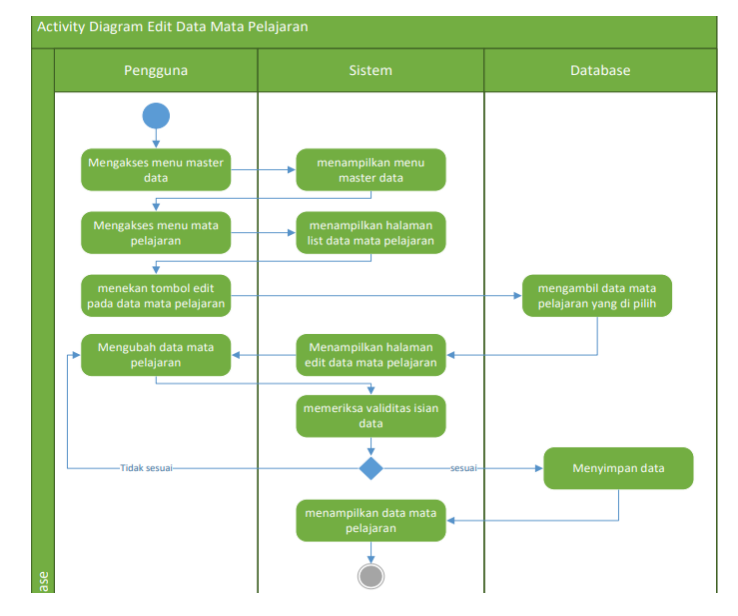

Gambar 4.12 *Activity Diagram Edit* Data Mata Pelajaran.

#### 13) *Activity Diagram* Hapus Data Mata Pelajaran

*Activity diagram* hapus data mata pelajaran diakses oleh admin, admin mengakses menu data mata pelajaran, kemudian menekan tombol hapus pada baris data mata pelajaran yang akan dihapus, setelah itu akan tampil *pop up* notifikasi konfirmasi hapus, admin dapat melanjutkan proses hapus data dengan menekan menu hapus, lalu sistem akan menghapus data mata pelajaran yang ada di *database*. *Activity diagram* hapus data mata pelajaran disajikan pada Gambar 4.13.

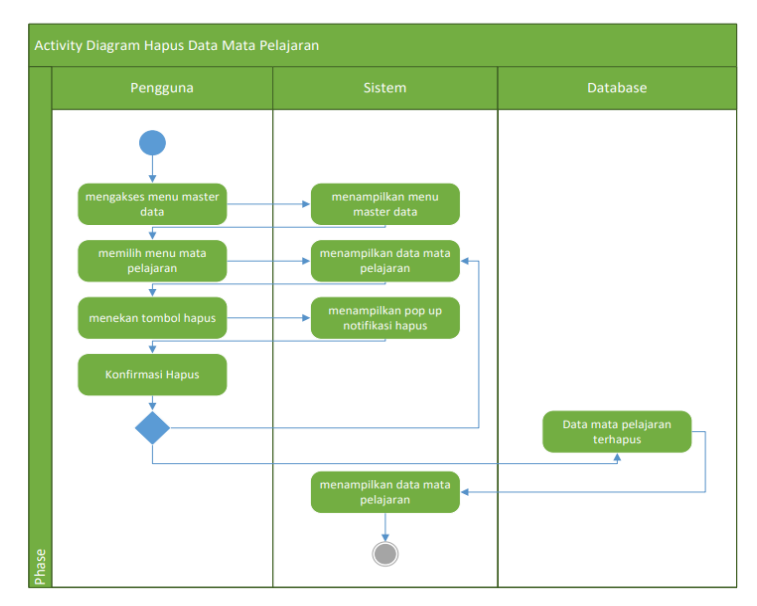

Gambar 4.13 *Activity Diagram* Hapus Data Mata Pelajaran.

#### 14) *Activity Diagram* Tambah Data Tahun Ajaran

Admin dapat mengakses menu data tahun ajaran, untuk menambah data tahun ajaran, admin akan menekan tombol tambah, setelah itu admin dapat mengisi data tahun ajaran, lalu sistem akan menyimpan data tahun ajaran ke dalam *database*. *Activity diagram* tambah data tahun ajaran disajikan pada Gambar 4.14.

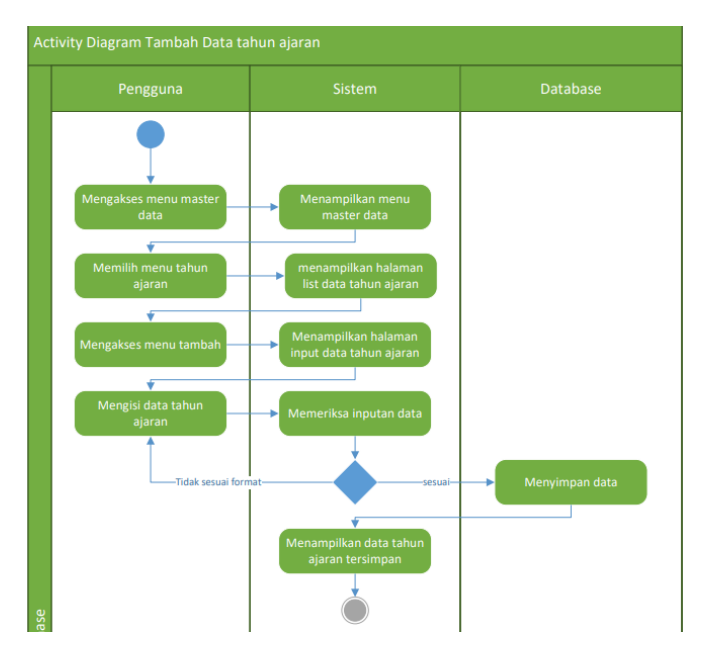

Gambar 4.14 *Activity Diagram* Tambah Data Tahun Ajaran.

## 15) *Activity Diagram Edit* Data Tahun Ajaran

*Activity diagram edit* data tahun ajaran diakses oleh admin, admin dapat menekan tombol *edit* pada baris data tahun ajaran yang akan di*edit*, setelah itu admin dapat mengubah data tahun ajaran, kemudian admin menekan tombol simpan dan sistem akan memperbaharui data tahun ajaran ke dalam *database*. *Activity diagram edit* data tahun ajaran disajikan pada Gambar 4.15.

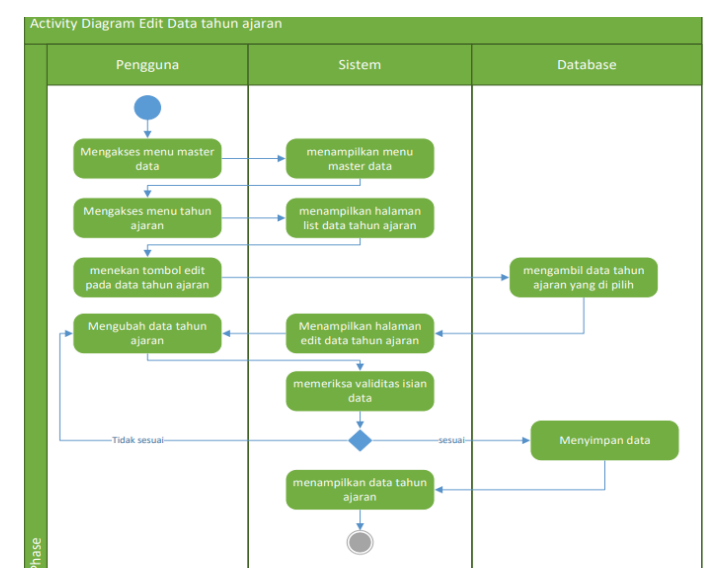

Gambar 4.15 *Activity Diagram Edit* Data Tahun Ajaran. 16) *Activity Diagram* Hapus Data Tahun Ajaran

*Activity diagram* hapus data tahun ajaran diakses oleh admin, admin mengakses menu data tahun ajaran, kemudian menekan tombol hapus pada baris data tahun ajaran yang akan dihapus, setelah itu akan tampil *pop up* notifikasi konfirmasi hapus, admin dapat melanjutkan proses hapus data dengan menekan menu hapus, lalu sistem akan menghapus data tahun ajaran yang ada di *database*. *Activity diagram* hapus data tahun ajaran disajikan pada Gambar 4.16.

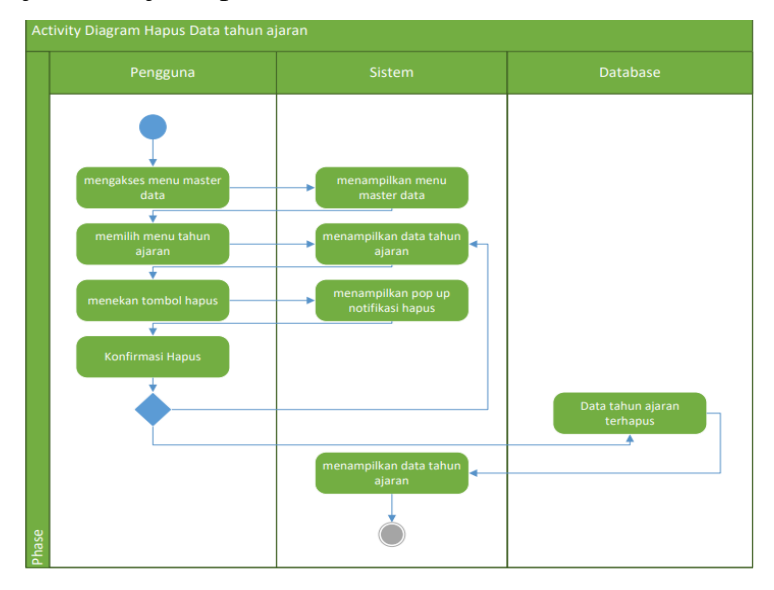

Gambar 4.16 *Activity Diagram* Hapus Data Tahun Ajaran.

#### 17) *Activity Diagram* Tambah Data *User*

*Activity diagram* tambah data *user* diakses oleh admin. Admin dapat menambah data *user* baru dengan mengakses menu tambah *user*, kemudian admin mengisi data *user*, lalu sistem akan menyimpan data *user* ke dalam *database*. *Activity diagram* tambah data *user* disajikan pada Gambar 4.17.

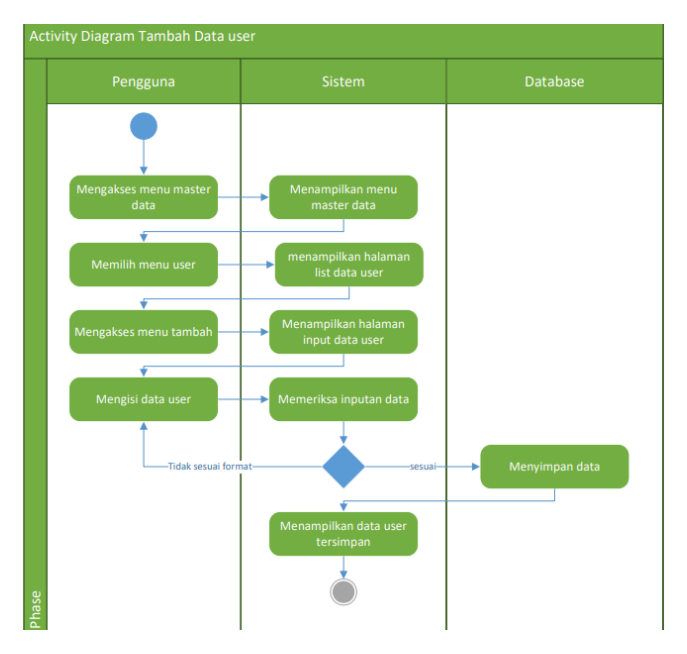

Gambar 4.17 *Activity Diagram* Tambah Data *User*.

## 18) *Activity Diagram Edit* Data *User*

Admin dapat mengubah data *user* dengan menekan tombol *edit* pada baris data *user* yang akan di*edit*, setelah itu akan diarahkan ke halaman *edit* data *user*, admin mengubah data user kemudian sistem akan memperbaharui data *user* ke dalam *database*. *Activity diagram edit* data *user* disajikan pada Gambar 4.18.

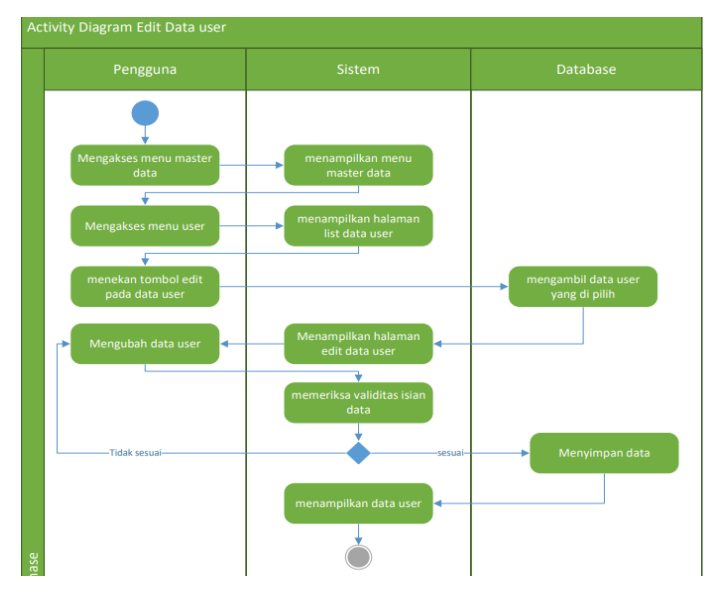

Gambar 4.18 *Activity Diagram Edit* Data *User*.

19) *Activity Diagram* Hapus Data *User*

Admin dapat menghapus data *user* dengan menekan tombol hapus, setelah itu akan tampil *pop up* notifikasi konfirmasi hapus, admin dapat melanjutkan proses hapus data dengan menekan menu hapus, lalu sistem akan menghapus data *user* yang ada di *database*. *Activity diagram* hapus data *user* disajikan pada Gambar 4.19.

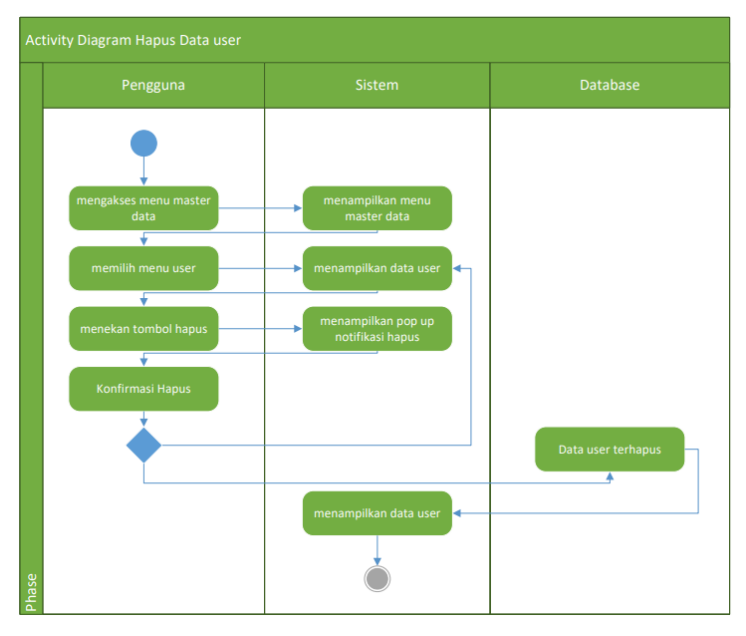

Gambar 4.19 *Activity Diagram* Hapus Data *User*.

- b. Desain *Interface*
- 1) Desain Antarmuka Halaman *Login*

Desain antarmuka halaman *login*, merupakan halaman yang digunakan oleh pengguna untuk memasukkan *email* dan *password* untuk *login* kedalam sistem. Desain rancangan antarmuka *login* sistem disajikan pada Gambar 4.20.

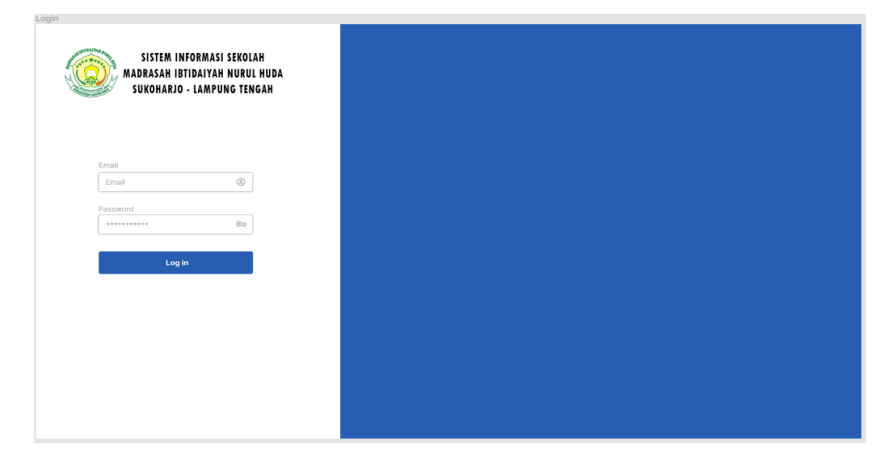

2) Desain Antarmuka Halaman *Dashboard*

Halaman dashboard mempunyai 4 menu utama, yaitu *dashboard*, master data, kelas belajar dan *logout*, terdapat juga perhitungan rekapitulasi dari jumlah guru, jumlah murid, jumlah pelajaran, dan jumlah kelas pada sistem. Desain antarmuka halaman *dashboard*  disajikan pada Gambar 4.21.

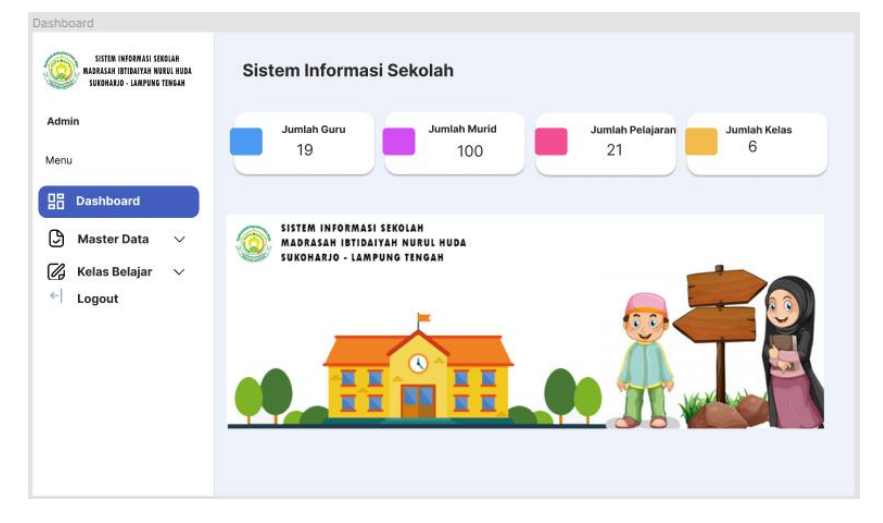

Gambar 4.21 Desain Antarmuka Halaman *Dashboard.*

3) Desain Antarmuka Halaman Siswa

Desain antarmuka halaman siswa merupakan rancangan yang berisi data siswa, *admin* dapat menambah data siswa, melakukan *edit* data siswa, dan menghapus data siswa. Desain antarmuka halaman siswa disajikan pada Gambar 4.22.

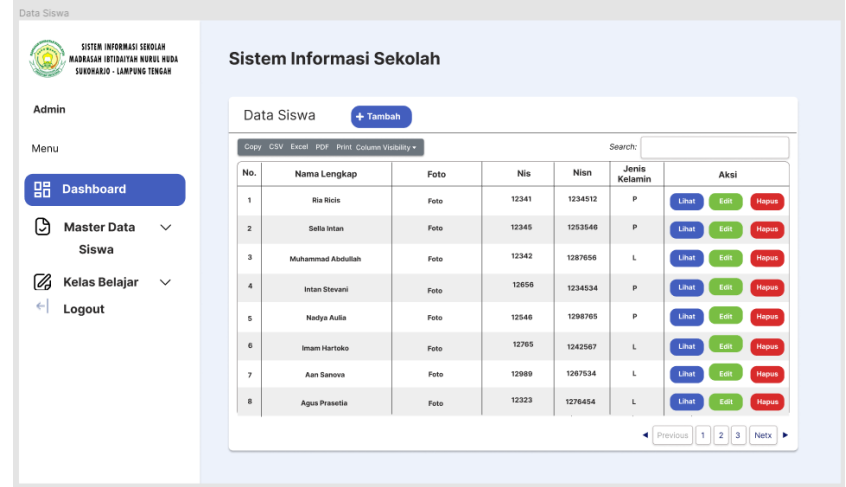

Gambar 4.22 Desain Antarmuka Halaman Siswa.

## 4) Desain Antarmuka Halaman Tambah Siswa

Desain antarmuka halaman tambah siswa merupakan rancangan halaman yang digunakan untuk menambah data siswa baru kedalam sistem. *Admin* menambah data diri dari setiap siswa mulai dari nama lengkap, nama panggilan, NIS, NISN, NIK, jenis kelamin, tempat lahir, tanggal lahir, alamat, agama, tanggal masuk, dan foto. Desain antarmuka halaman tambah siswa disajikan pada Gambar 4.23.

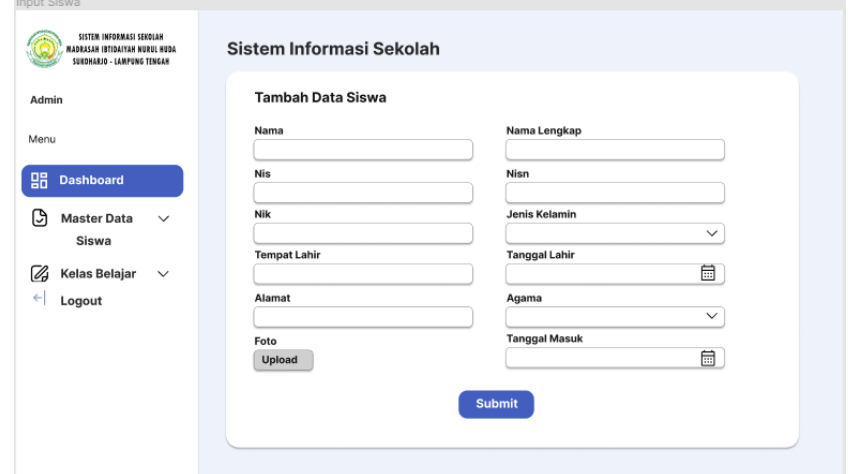

Gambar 4.23 Desain Antarmuka Halaman Tambah Siswa.

5) Desain Antarmuka Halaman *Edit* Siswa

Desain antarmuka halaman *edit* data siswa merupakan rancangan yang digunakan untuk mengubah data siswa ketika ada kesalahan yang akan diperbaiki. Desain antarmuka halaman *edit* siswa disajikan pada Gambar 4.24.

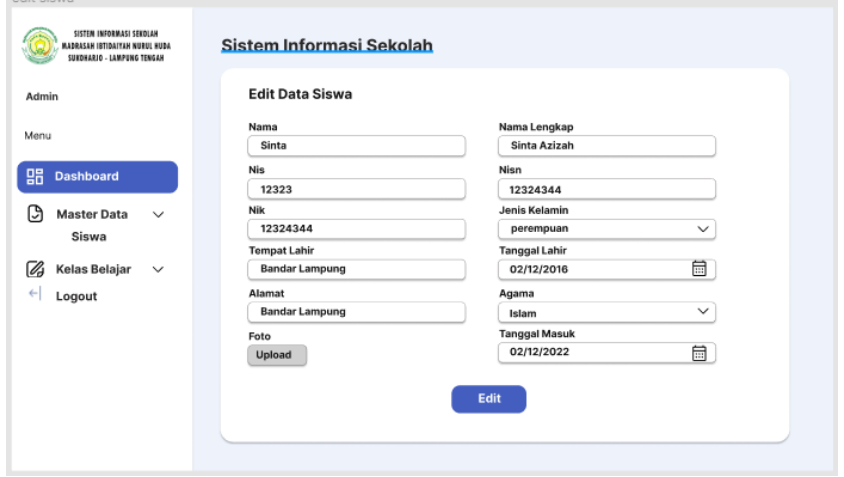

Gambar 4.24 Desain Antarmuka Halaman *Edit* Siswa.

## 6) Desain Antarmuka Halaman Lihat Data Siswa

Lihat Siswa

Desain antarmuka halaman lihat data siswa merupakan rancangan yang digunakan untuk melihat biodata siswa secara rinci. Desain antarmuka halaman lihat data siswa disajikan pada Gambar 4.25.

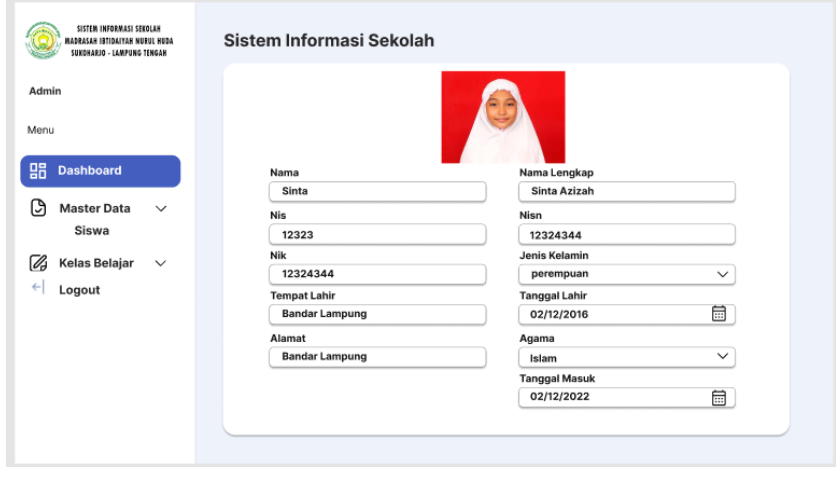

Gambar 4.25 Desain Antarmuka Halaman Lihat Data Siswa.

### 7) Desain Antarmuka Halaman Guru

Desain antarmuka halaman guru merupakan rancangan yang digunakan untuk melihat data guru, data yang ditampilkan pada halaman ini yaitu, nama lengkap, foto, nip, email, dan nomor telpon, untuk melihat detail keseluruhan data dapat mengakses menu lihat. Desain antarmuka halaman guru disajikan pada Gambar 4.26.

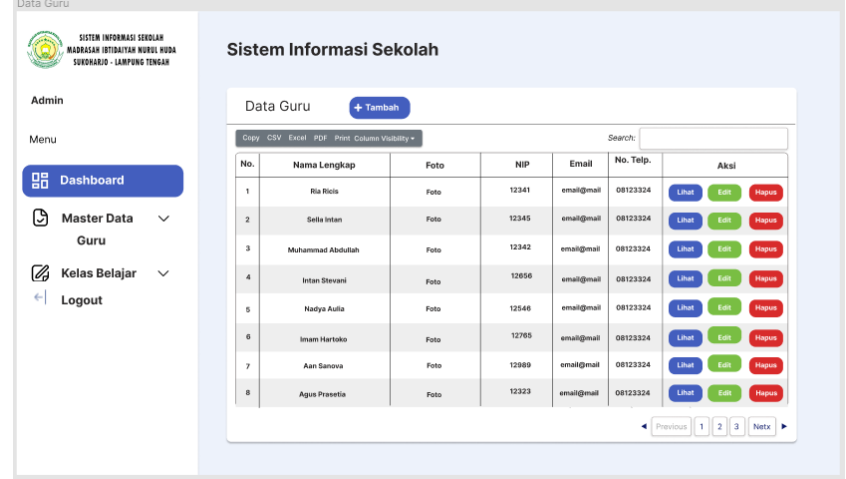

Gambar 4.26 Desain Antarmuka Halaman Guru.

8) Desain Antarmuka Tambah Data Guru

Desain antarmuka tambah data guru merupakan rancangan yang digunakan untuk menambah data guru, dengan memasukkan biodata guru mulai dari nama lengkap, jenis kelamin, tempat lahir, tanggal lahir, NIP, NIK, alamat, gelar depan, gelar belakang, pendidikan terakhir, foto, telepon, *email*, dan *password* untuk akun guru. Desain antarmuka tambah data guru disajikan pada Gambar 4.27.

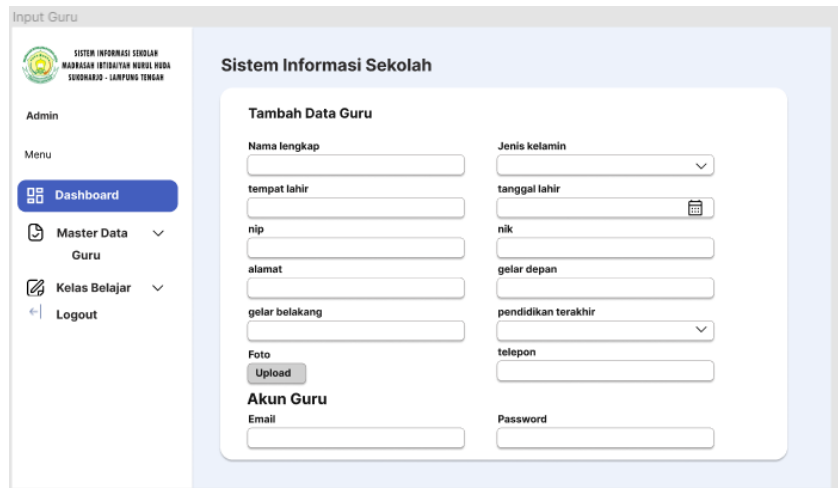

Gambar 4.27 Desain Antarmuka Tambah Data Guru.

## 9) Desain Antarmuka *Edit* Data Guru

 $F \rightarrow 1$ 

Desain antarmuka *edit* data guru merupakan halaman yang digunakan untuk mengubah data guru ketika ada perbaikan atau kesalahan. Desain antarmuka *edit* data guru disajikan pada Gambar 4.28.

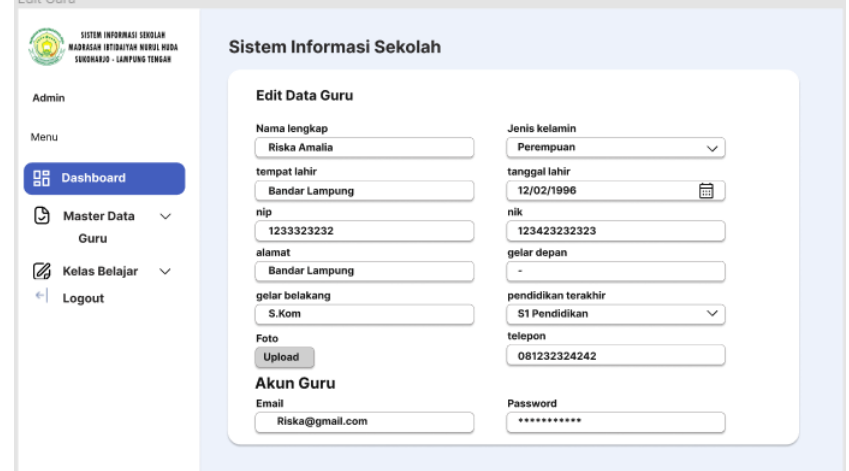

Gambar 4.28 Desain Antarmuka *Edit* Data Guru.

## 10) Desain Antarmuka Lihat Data Guru

Desain antarmuka lihat data guru merupakan rancangan yang digunakan untuk melihat secara lengkap biodata guru. Desain antarmuka lihat data guru disajikan pada Gambar 4.29.

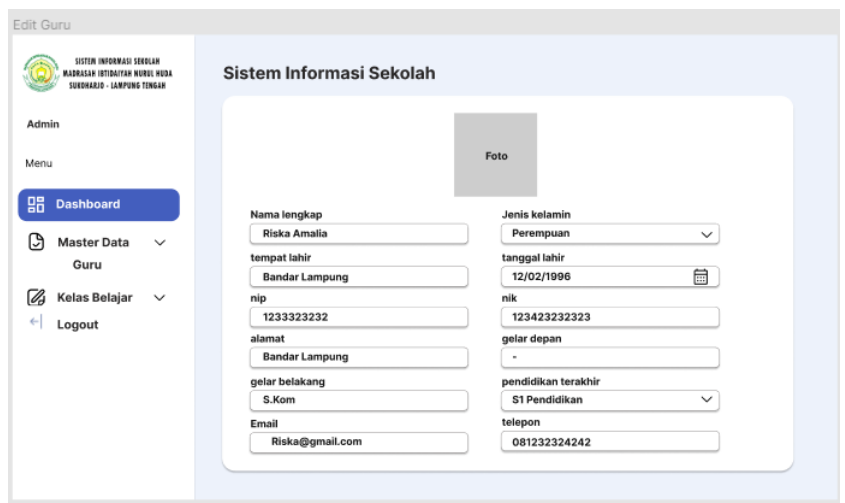

Gambar 4.29 Desain Antarmuka Lihat Data Guru.

#### 11) Desain Antarmuka Data Kelas

Desain antarmuka data kelas merupakan rancangan halaman yang digunakan untuk melihat data kelas pada sistem, data yang ditampilkan yaitu nama kelas, dan tingkat kelas. Desain antarmuka data kelas disajikan pada Gambar 4.30.

| SISTEM INFORMASI SEKOLAH<br><b>MADRASAH IBTIDAIYAH NURUL HUDA</b><br>SUKOHARJO - LAMPUNG TENGAH |                         | Sistem Informasi Sekolah                     |                          |                         |
|-------------------------------------------------------------------------------------------------|-------------------------|----------------------------------------------|--------------------------|-------------------------|
| Admin                                                                                           |                         | Data Kelas<br>$+$ Tambah                     |                          |                         |
| Menu                                                                                            |                         | Copy CSV Excel PDF Print Column Visibility v | Search:                  |                         |
|                                                                                                 | No.                     | Nama Kelas                                   | Tingkat                  | Aksi                    |
| 嘂<br><b>Dashboard</b>                                                                           | $\mathbf{1}$            | Satu                                         | $\mathbf{1}$             | Hapus<br>Edit           |
| C)<br><b>Master Data</b><br>$\checkmark$                                                        | $\mathbf{z}$            | Dua                                          | $\mathbf{2}$             | Hapus<br>Edit           |
| Kelas                                                                                           | $\overline{\mathbf{3}}$ | Tiga                                         | $\overline{\phantom{a}}$ | Edit<br>Hapus           |
| Ø<br>Kelas Belajar<br>$\check{~}$                                                               | $\Delta$                | Empat                                        | $\it 4$                  | Edit<br>Hapus           |
| $\leftarrow$<br>Logout                                                                          | $\overline{5}$          | Lima                                         | $\overline{\mathbf{5}}$  | Edit<br>Hapus           |
|                                                                                                 | $_{\rm 6}$              | Enam                                         | $_{\rm 6}$               | Edit<br>Hapus           |
|                                                                                                 | $\overline{ }$          |                                              |                          |                         |
|                                                                                                 | $\bf{8}$                |                                              |                          |                         |
|                                                                                                 |                         |                                              |                          | ◀ Previous 1 2 3 Netx ▶ |

Gambar 4.30 Desain Antarmuka Data Kelas.

#### 12)Desain Antarmuka Tambah Data Kelas

Desain antarmuka tambah data kelas merupakan halaman yang digunakan untuk menambah data kelas baru dengan memasukkan nama kelas, dan tingkat. Desain antarmuka tambah data kelas disajikan pada Gambar 4.31.

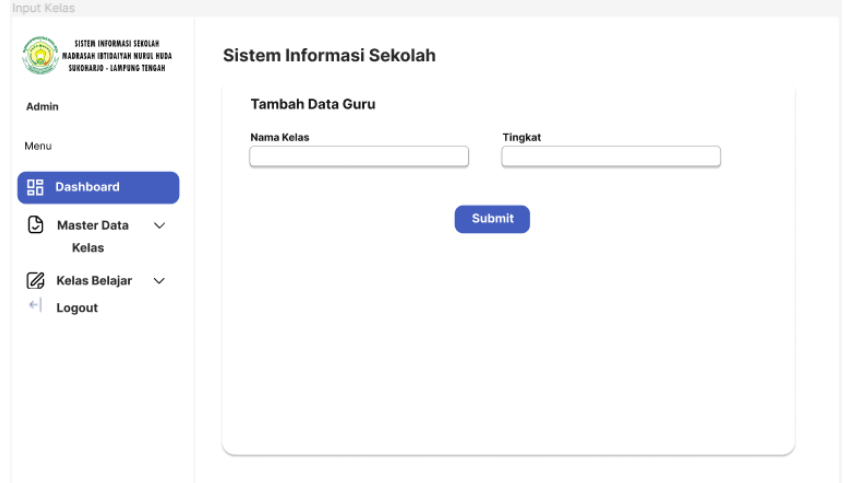

Gambar 4.31 Desain Antarmuka Tambah Data Kelas.

## 13) Desain Antarmuka *Edit* Data Kelas

Desain antarmuka *edit* data kelas merupakan rancangan halaman yang digunakan untuk mengubah data kelas apabila ada kesalahan atau perbaikan. Desain antarmuka *edit* data kelas disajikan pada Gambar 4.32.

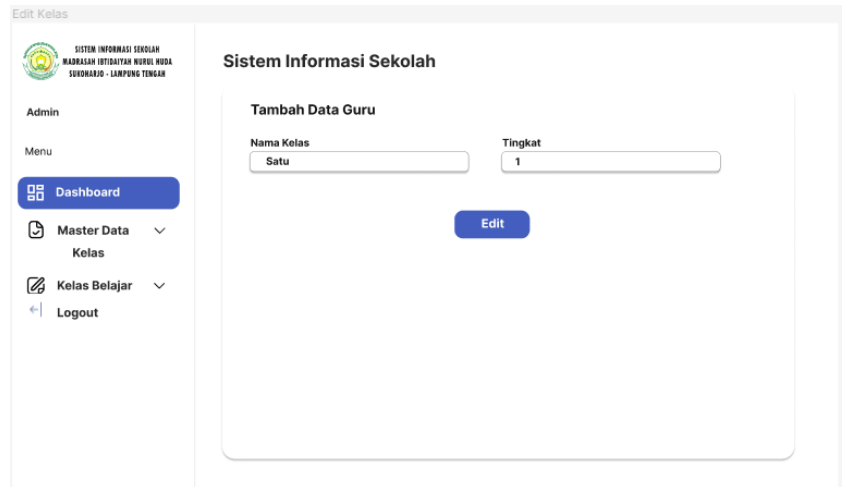

Gamabr 4.32 Desain Antarmuka *Edit* Data Kelas.

## 14) Desain Antarmuka Data Mata Pelajaran

Desain antarmuka data mata pelajaran merupakan rancangan halaman yang digunakan untuk melihat data mata pelajaran apa saja yang ada pada sistem. Desain antarmuka data mata pelajaran disajikan pada Gambar 4.33.

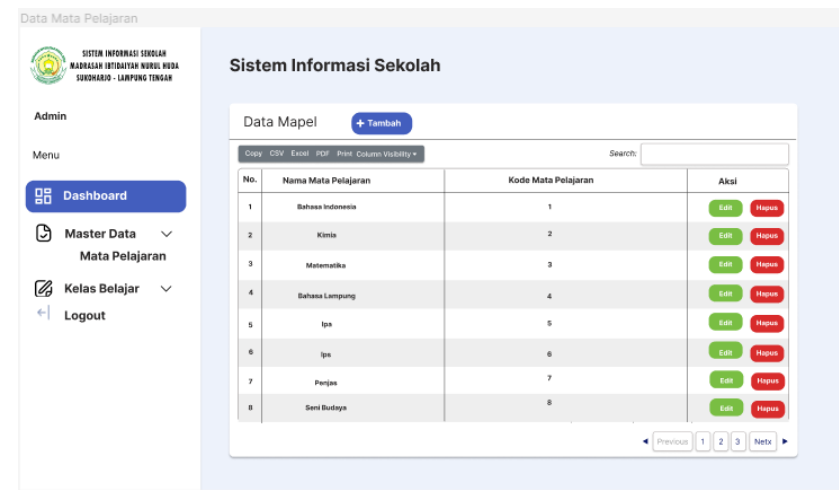

Gambar 4.33 Desain Antarmuka Data Mata Pelajaran.

#### 15) Desain Antarmuka Tambah Data Mata Pelajaran

Desain antarmuka tambah data mata pelajaran merupakan halaman yang digunakan untuk menambah data mata pelajaran baru dengan memasukkan nama mata pelajaran, dan kode mata pelajaran. Desain antarmuka tambah data mata pelajaran disajikan pada Gambar 4.34.

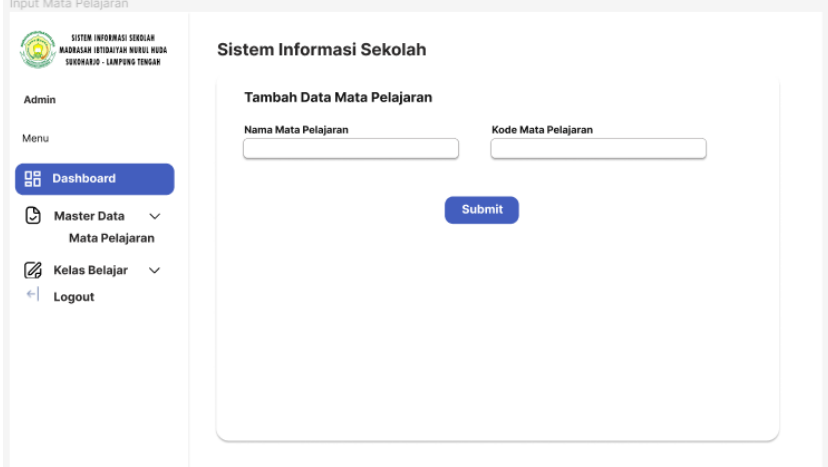

Gambar 4.34 Desain Antarmuka Tambah Data Mata Pelajaran.

#### 16) Desain Antarmuka *Edit* Data Mata Pelajaran

Desain antarmuka *edit* data mata pelajaran merupakan rancangan halaman yang digunakan untuk mengubah data mata pelajaran apabila ada kesalahan atau perbaikan. Desain antarmuka *edit* data mata pelajaran disajikan pada Gambar 4.35.

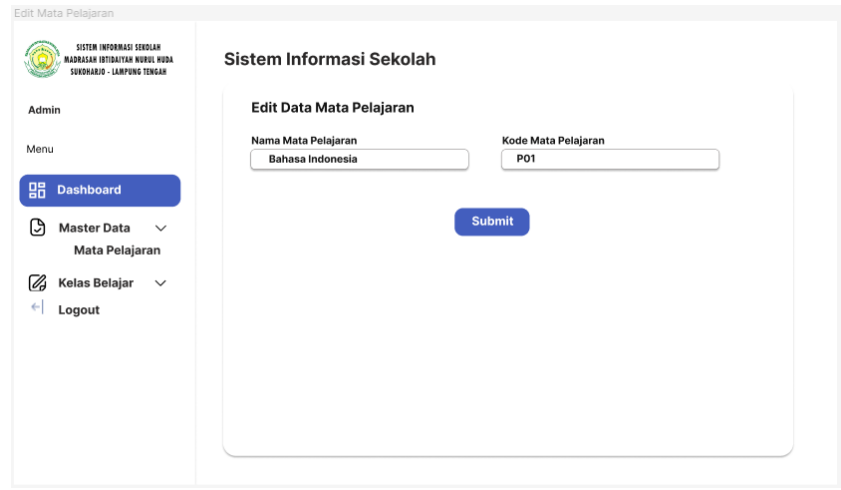

Gambar 4.35 Desain Antarmuka *Edit* Data Mata Pelajaran.

## 17) Desain Antarmuka Halaman Data Tahun Ajaran

Desain antarmuka halaman data tahun ajaran merupakan rancangan halaman yang digunakan untuk melihat data tahun ajaran yang berlaku. Admin dapat menambah dan mengubah data tahun ajaran. Desain antarmuka halaman data tahun ajaran disajikan pada Gambar 4.36.

| Data Tahun Ajaran<br>SISTEM INFORMASI SEKOLAH<br>Sistem Informasi Sekolah<br>MADRASAH IBTIDAIYAH NURUL HUDA<br>SUKOHARJO - LAMPUNG TENGAH |                          |                                              |         |                         |  |  |
|----------------------------------------------------------------------------------------------------|--------------------------|----------------------------------------------|---------|-------------------------|--|--|
| Admin                                                                                                    |                          | Data Tahun Ajaran + Tambah                   |         |                         |  |  |
| Menu                                                                                                    |                          | Copy CSV Excel PDF Print Column Visibility . | Search: |                         |  |  |
|                                                                                                    | No.                      | <b>Tahun Ajaran</b>                          |         | Aksi                    |  |  |
| 嘂<br><b>Dashboard</b>                                                                                                    | $\mathbf{1}$             | 2021-2022                                    |         | Edit<br>Hapus           |  |  |
| এি<br><b>Master Data</b><br>$\checkmark$                                                                                                  | $\mathbf{2}$             | 2020-2021                                    |         | Edit<br>Hapus           |  |  |
| <b>Tahun Ajaran</b>                                                                                                    | $\overline{\mathbf{3}}$  | 2019-2020                                    |         | Edit<br><b>Hapus</b>    |  |  |
| Kelas Belajar<br>12<br>$\checkmark$                                                                                                    | $\ddot{a}$               | 2018-2019                                    |         | <b>Hapus</b><br>Edit    |  |  |
| $\leftarrow$<br>Logout                                                                                                    | $\mathbf{s}$             | 2017-2018                                    |         | Edit<br><b>Hapus</b>    |  |  |
|                                                                                                    | $_{\rm 6}$               | 2016-2017                                    |         | Edit<br>Hapus           |  |  |
|                                                                                                    | $\overline{\phantom{a}}$ | 2015-2016                                    |         | Edit<br><b>Hapus</b>    |  |  |
|                                                                                                    | $\mathbf{a}$             | 2014-2015                                    |         | Edit<br>Hapus           |  |  |
|                                                                                                    |                          |                                              |         | ◀ Previous 1 2 3 Netx ▶ |  |  |

Gambar 4.36 Desain Antarmuka Halaman Data Tahun Ajaran.

#### 18) Desain Antarmuka Tambah Data Tahun Ajaran

Innut Tahun A

Desain antarmuka tambah data tahun ajaran merupakan rancangan halaman tambah data tahun pelajaran dengan cara menambah tahun awal, dan tahun masuk. Desain antarmuka tambah data tahun ajaran disajikan pada Gambar 4.37.

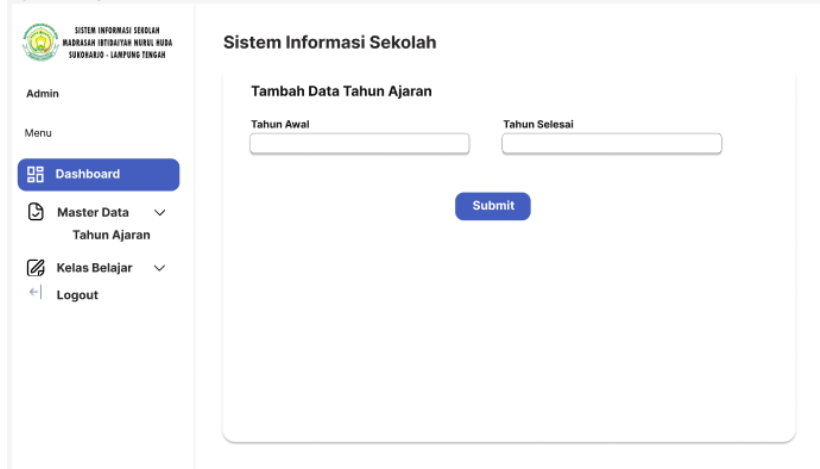

Gambar 4.37 Desain Antarmuka Tambah Data Tahun Ajaran.

## 19) Desain Antarmuka *Edit* Data Tahun Ajaran

Desain antarmuka *edit* data tahun ajaran merupakan rancangan halaman yang digunakan untuk mengubah data tahun ajaran apabila ada kesalahan atau perbaikan. Desain antarmuka *edit* data tahun ajaran disajikan pada Gambar 4.38.

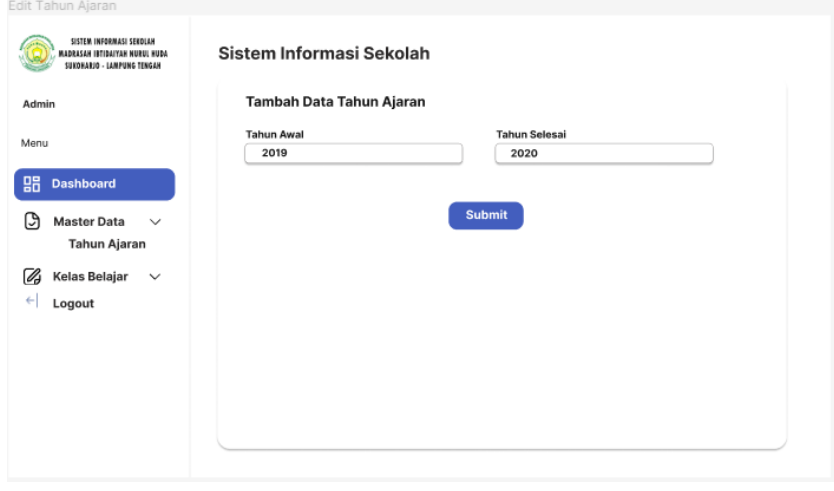

Gambar 4.38 Desain Antarmuka *Edit* Data Tahun Ajaran.

#### 20) Desain Antarmuka Halaman Data *User*

Halaman desain antarmuka halaman data *user* merupakan halaman yang digunakan untuk mengelola data *user*. Halaman ini menampilkan data nama *user*, *email,* dan status dari *user*. Desain antarmuka halaman data *user* disajikan pada Gambar 4.39.

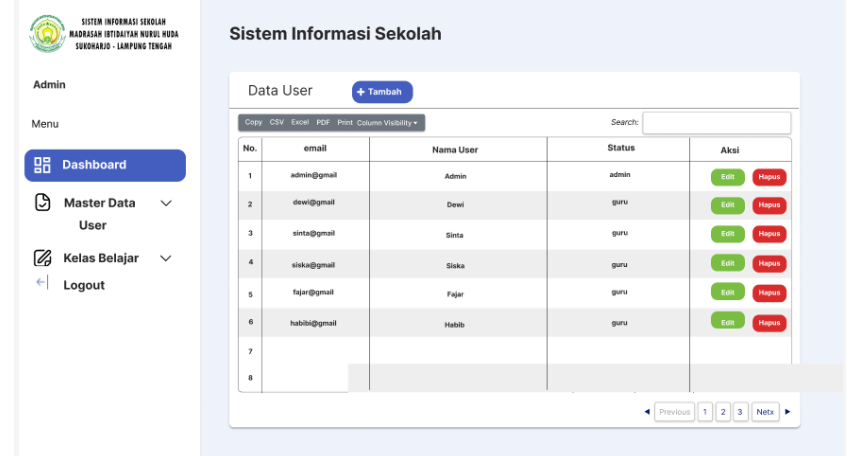

Gambar 4.39 Desain Antarmuka Halaman Data *User.*

## 21) Desain Antarmuka Tambah Data *User*

Desain antarmuka tambah data *user* merupakan rancangan halaman tambah data *user* dengan cara menambah *email, password,* nama, status. Desain antarmuka tambah data *user* disajikan pada Gambar 4.40.

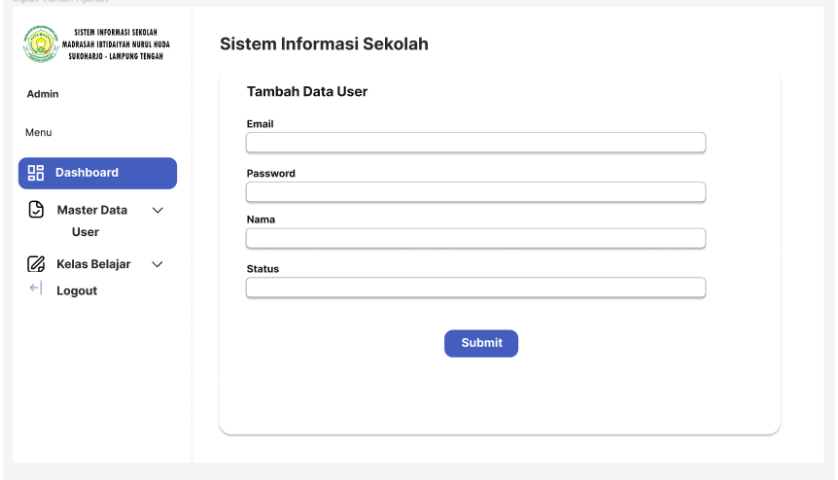

Gambar 4.40 Desain Antarmuka Tambah Data *User.*

#### 22) Desain Antarmuka *Edit* Data *User*

**Criit Tahun** 

Desain antarmuka *edit* data *user* merupakan rancangan halaman yang digunakan untuk mengubah data *user* apabila ada kesalahan atau perbaikan. Desain antarmuka *edit* data *user* disajikan pada Gambar 4.41.

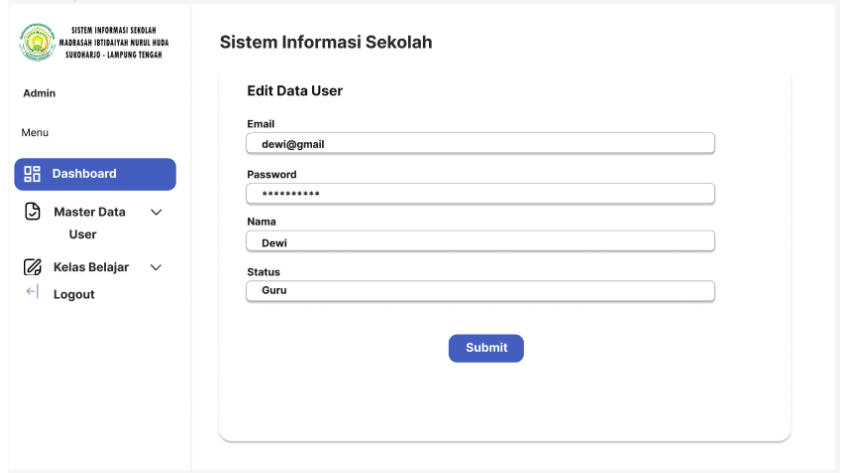

Gambar 4.41 Desain Antarmuka *Edit* Data *User*.

## 23) Desain Antarmuka Kelas Belajar

Desain antarmuka kelas belajar merupakan rancangan halaman yang digunakan untuk mengelola ruangan kelas belajar yang berisi data kelas, data siswa, tahun ajaran, dan data wali kelas. Admin dapat menambah data siswa pada setiap kelas belajar. Desain antarmuka kelas belajar disajikan pada Gambar 4.42.

| MADRASAH IBTIDAIYAH NURUL HUDA<br>SUIOHARJO - LAMPUNG TENGAH |                | Sistem Informasi Sekolah                     |                     |                   |                                                                                      |  |
|--------------------------------------------------------------|----------------|----------------------------------------------|---------------------|-------------------|--------------------------------------------------------------------------------------|--|
| Admin                                                        |                | Daftar Kelas Belajar + Tambah                |                     |                   |                                                                                      |  |
| Menu                                                         |                | Copy CSV Excel PDF Print Column Visibility . |                     | Search:           |                                                                                      |  |
|                                                              | No.            | Nama Kelas                                   | <b>Tahun Ajaran</b> | <b>Wali Kelas</b> | Aksi                                                                                 |  |
| 嘂<br><b>Dashboard</b>                                        | $\mathbf{1}$   | <b>Abu Bakar</b>                             | 2022-2023           | Siti Adminah      | Edit<br>Data Siswa                                                                   |  |
| IJ<br><b>Master Data</b><br>$\checkmark$                     | $\overline{a}$ | Usman Bin Affan                              | 2022-2023           | Ahmad Khairuddin  | Edit<br>Data Siswa                                                                   |  |
| User                                                         | $\mathsf s$    | Umar Bin Khottob                             | 2022-2023           | Indah Puspita     | Edit<br>Data Siswa                                                                   |  |
| Kelas Belajar<br>Ø<br>$\checkmark$                           |                |                                              |                     |                   |                                                                                      |  |
| $\leftarrow$<br>Logout                                       |                |                                              |                     |                   |                                                                                      |  |
|                                                              |                |                                              |                     |                   |                                                                                      |  |
|                                                              |                |                                              |                     |                   |                                                                                      |  |
|                                                              |                |                                              |                     |                   |                                                                                      |  |
|                                                              |                |                                              |                     |                   | $\blacktriangleleft$ Previous $\mid 1 \mid 2 \mid 3 \mid$ Netx $\blacktriangleright$ |  |

Gambar 4.42 Desain Antarmuka Kelas Belajar.

### 24) Desain Antarmuka Tambah Murid Kelas

Desain antarmuka tambah murid kelas merupakan rancangan halaman yang digunakan untuk mengelola siswa atau murid pada setiap kelas. Pada halaman ini terdapat menu *input* nilai pada setiap siswa. Desain antarmuka tambah murid kelas disajikan pada Gambar 4.43.

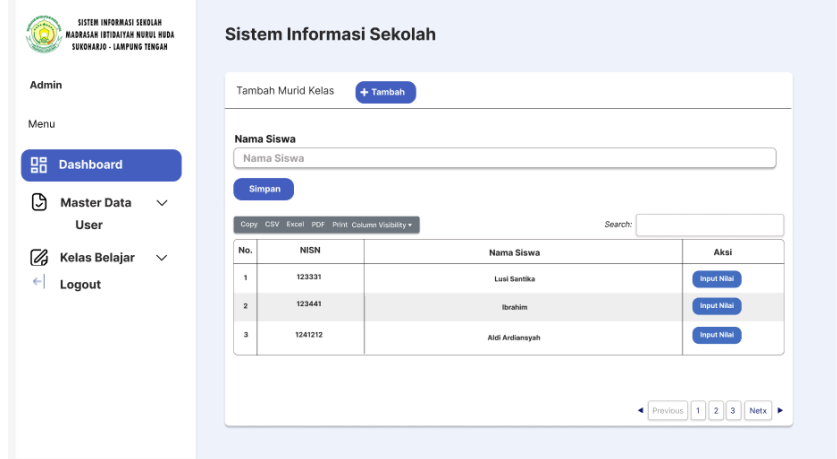

Gambar 4.43 Desain Antarmuka Tambah Murid Kelas.

## 25) Desain Antarmuka Tambah Nilai

Desain antarmuka tambah nilai merupakan rancangan halaman yang digunakan untuk mengelola data nilai setiap siswa. Pada halaman ini terdapat menu guru atau admin dapat memasukkan nilai siswa berdasarkan setiap mata pelajaran yang di ambil. Desain antarmuka tambah nilai disajikan pada Gambar 4.44.

| MADRASAH IBTIDAIYAH NURUL HUDA<br>SUKOHARJO - LAMPUNG TENGAH |                | Sistem Informasi Sekolah                                |                 |                    |  |  |
|--------------------------------------------------------------|----------------|---------------------------------------------------------|-----------------|--------------------|--|--|
| Admin                                                        |                | Tambah Murid Kelas                                      | $+$ Tambah      |                    |  |  |
| Menu                                                         | Nama Siswa     |                                                         |                 |                    |  |  |
| 嘂<br><b>Dashboard</b>                                        |                | Nama Siswa                                              |                 |                    |  |  |
| Simpan<br>િત<br><b>Master Data</b><br>$\checkmark$           |                |                                                         |                 |                    |  |  |
| User                                                         |                | Copy CSV Excel PDF Print Column Visibility v<br>Search: |                 |                    |  |  |
| Kelas Belajar<br>Øð<br>$\checkmark$                          | No.            | <b>NISN</b>                                             | Nama Siswa      | Aksi               |  |  |
| $\leftarrow$<br>Logout                                       | 1              | 123331                                                  | Lusi Santika    | <b>Input Nilai</b> |  |  |
|                                                              | $\overline{a}$ | 123441                                                  | Ibrahim         | <b>Input Nilai</b> |  |  |
|                                                              | з              | 1241212                                                 | Aldi Ardiansyah | <b>Input Nilai</b> |  |  |
|                                                              |                |                                                         |                 |                    |  |  |
|                                                              |                |                                                         |                 |                    |  |  |

Gambar 4.44 Desain Antarmuka Tambah Nilai.

## 4. **Pengkodean (***Coding***)**

Tahapan ini mengimplementasikan permasalahan yang ada ke dalam sistem berdasarkan desain dari sistem yang sudah dibuat. Pada proses *coding* digunakan bahasa pemrograman PHP, dan *database* yang digunakan adalah MariaDB *database*.

## 5. **Pengujian (***Testing***)**

Tahap pengujian sistem menggunakan metode *black box testing*. *Black box testing* adalah tahap pengujian yang memperhatikan fungsionalitas dari sistem. Proses pengujian dilakukan dengan cara membagikan domain masukkan ke beberapa *test case* yang telah dibuat. Tabel skenario pengujian ada pada Tabel 3.4.

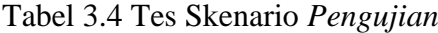

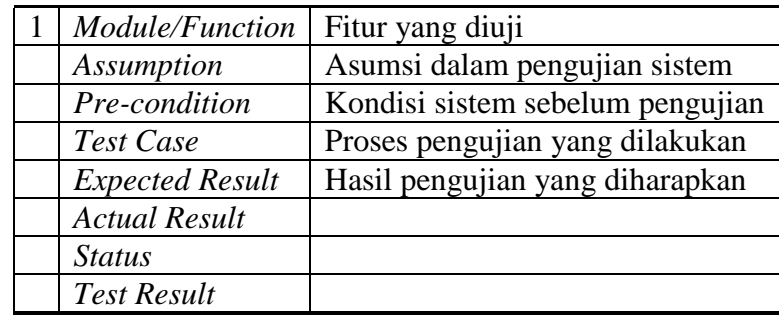

## **V. SIMPULAN DAN SARAN**

75

#### **A. SIMPULAN**

Berdasarkan hasil penelitian membangun Sistem Informasi Akademik Madrasah Ibtidaiyah Nurul Huda Sukaharjo, maka di dapatkan kesimpulan sebagai berikut :

- 1. Telah diimplementasikan sebagai sistem berbasis web Sistem Informasi Akademik Madrasah Ibtidaiyah Nurul Huda Sukaharjo.
- 2. Berdasarkan pengujian *black box testing* keseluruhan fungsional sistem sudah dapat diterima dan dapat menunjang manajemen data akademik pada Madrasah Ibtidaiyah Nurul Huda Sukaharjo.

## **B. SARAN**

Berdasarkan penelitian yang telah dilakukan, maka di dapatkan saran sebagai berikut :

- 1. Menambah fitur untuk mengelola keuangan sekolah.
- 2. Menambah grafik nilai siswa dari setiap semester, untuk melihat kesimpulan dari kinerja belajar setiap siswa.

## **DAFTAR PUSTAKA**

- Alyyuddin, I. H. 2017. Sistem Informasi Sekolah Berbasis Web (Studi Kasus : TK Kusuma Putra Kota Mojokerto)*. Jurnal Manajemen Informatika.* vol. 7, no. 2, pp 94-100, 2017.
- Anggraeni, E. Y., & Irviani, R. 2017. *Pengantar Sistem Informasi*. Andi, Yogyakarta. 149 hlm.
- Darmansyah, & Suhendro. Z. 2020. Sistem Informasi Sekolah Pada Sekolah Dasar Negeri 21 Sungai Geringging Kabupaten Padang Pariaman Berbasis Web. *Jurnal Matrix.* vol. 19, no. 2, Mei, e-ISSN. 2476-9843, 2020.
- Marizka, A. 2011. *Sistem Informasi Sekolah Berbasis Web (Studi Kasus : MI An-Nizhomiyah Depok).* Universitas Islam Negeri Syarif Hidayatullah. Jakarta.
- Muslihudin, M., & Oktavianto. 2016. *Analisis dan Perancangan Sistem Informasi Menggunakan Model Terstruktur dan UML*. Andi, Yogyakarta. 118 hlm.
- Mustaqbal, M. S., Firdaus, R. F., & Rahmadi, H. 2015. Pengujian Aplikasi Menggunakan Black Box Testing Boundary Value Analysis. *Jurnal Ilmiah Teknologi Informasi Terapan.* vol. 1, no. 3, Agustus, pp 31-36, 2015.
- Nugroho, A. 2010*. Rekayasa Perangkat Lunak Berorientasi Objek dengan metode USDP*. Andi offset: Yogyakarta.

Pressman, R.S. 2012. *Rekayasa Perangkat Lunak*, Andi, Yogyakarta. 782 hlm.

- Rachmat, A., Sutarman., & Suhendri. 2017. Sistem Pakar Identifikasi Tipe Kepribadian Karyawan Menggunakan Metode Certainty Factor*. Jurnal Sisfotek Global.* vol. 7, no. 1, Maret, ISSN : 2088 – 1762.
- Rosa, A. ., & Shalahuddin, M. (2013). *Rekayasa Perangkat Lunak Terstruktur Dan Berorientasi Objek*. Bandung: Informatika.
- Prayitno, A., & Safitri, Y. 2015. Pemanfaatan Sistem Informasi Perpustakaan Digital Berbasis Website Untuk Para Penulis. Indonesian Journal on Software Engineering. *Indonesian Journal on Software Engineering.* vol. 1, no. 1, pp 1-10, 2015.
- Satzinger, J. W., Jackson, R. B., & Burd, S. D. 2009. *Sistems & Analisis Design In a Changing World*. Course Technology, China.
- Sirojudin, A. 2019. Manajemen Pendidikan Madrasah Ibtidaiyah. *Jurnal Program Studi PGMI* 6, no. 2 (2019): 204–19.
- T. Teguh. 2014. *Pengantar Pendidikan*. Bumi Angkasa, Jakarta.
- Triandini, E. 2012. *Step by Step Desain Proyek Menggunakan UML*. Andi, Yogyakarta.
- Yudi, I., Nanik, S., & Wiwit, T. 2016. Analisa Dan Perancangan Sistem Informasi Sekolah Berbasis Website Untuk Penyampaian Informasi Sekolah Dan Media Promosi Kepada Masyarakat. *Jurnal Simetris.* vol. 7, no. 1, April, ISSN: 2252-4983.